## PRESCRIBE:

DPR's Online Database Application for Protection of Endangered Species from Pesticide Exposure

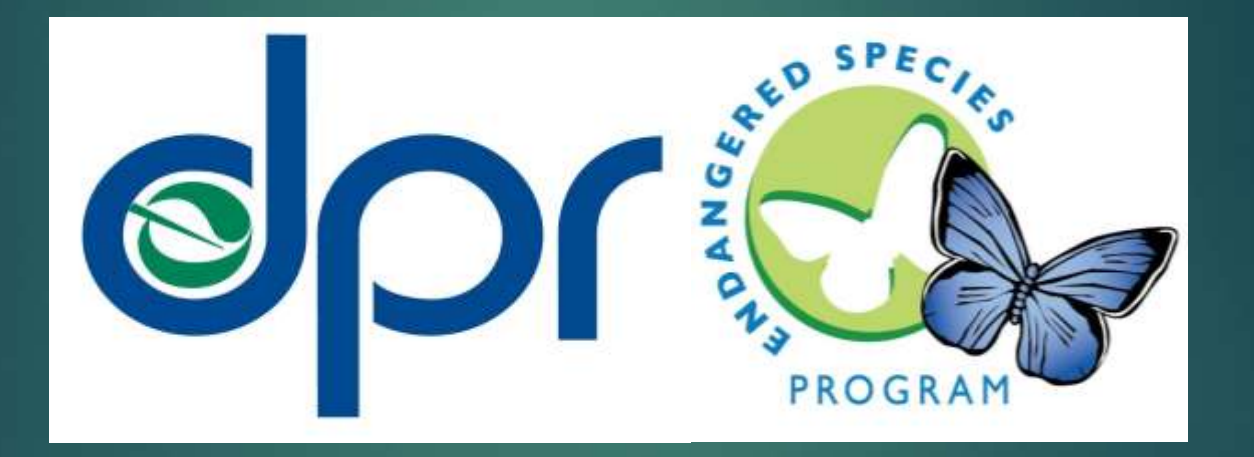

Department of Pesticide Regulation Integrated Pest Management Branch Endangered Species Program Catherine Bilheimer catherine.bilheimer@cdpr.ca.gov

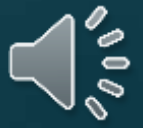

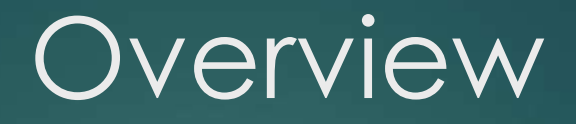

- Endangered Species Introduction
- **Endangered Species Program Goals** 1. Address endangered species/pesticide issues
	- 2. Develop Pesticide Use Limitations
	- 3. Behind the scenes of PRESCRIBE- Identify endangered species habitats for use in PRESCRIBE
- How to use PRESCRIBE
	- PRESCRIBE desktop and mobile

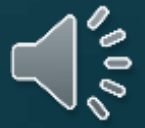

### What is an Endangered Species?

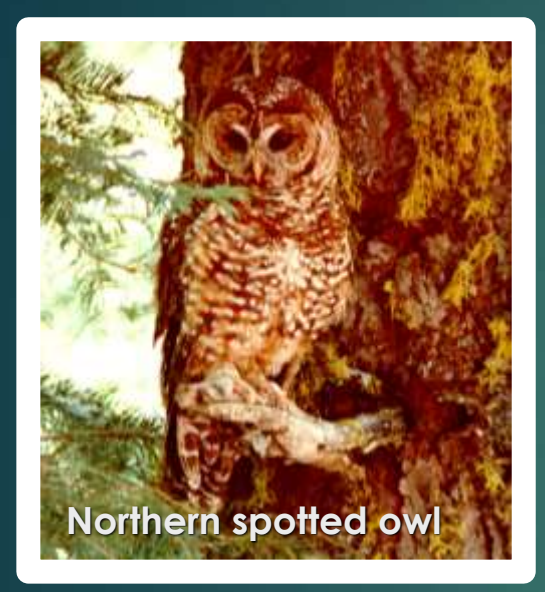

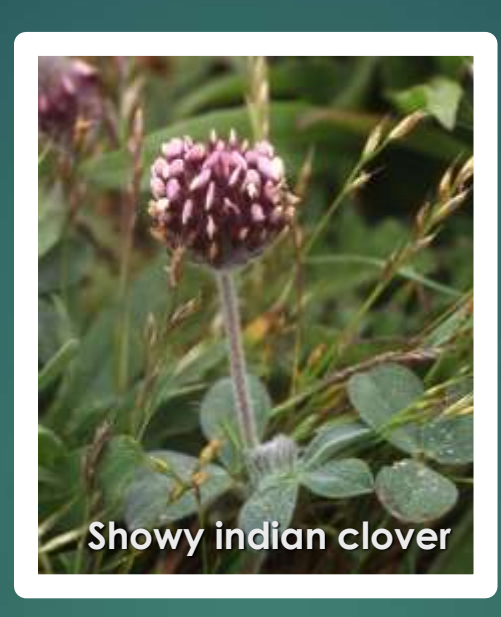

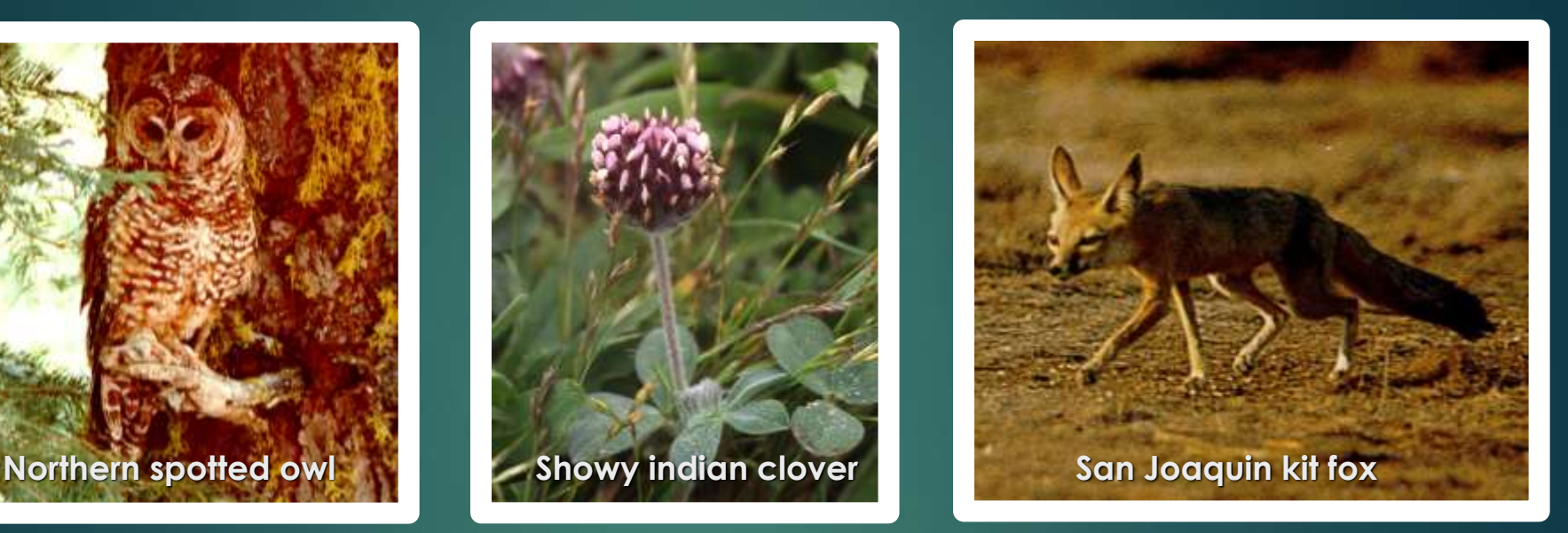

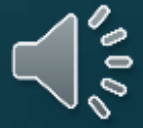

#### A plant or animal with very few of its members left.

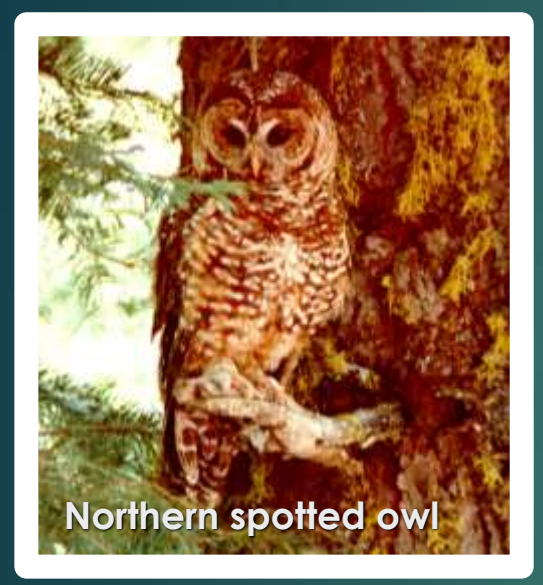

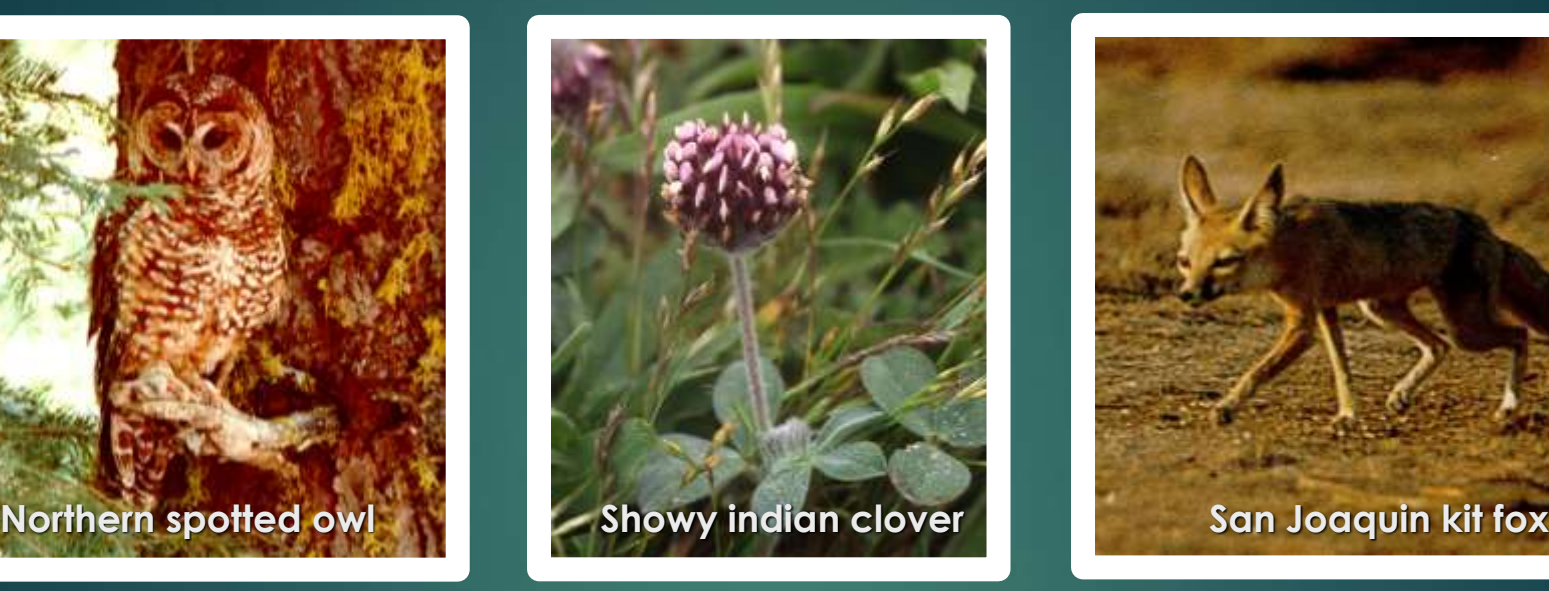

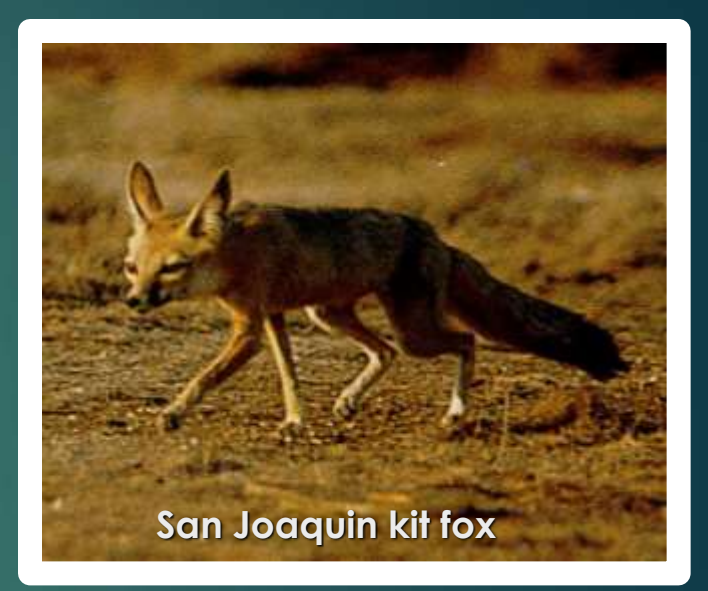

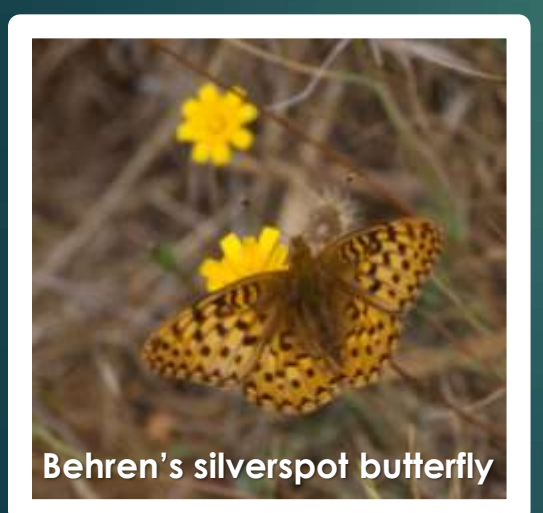

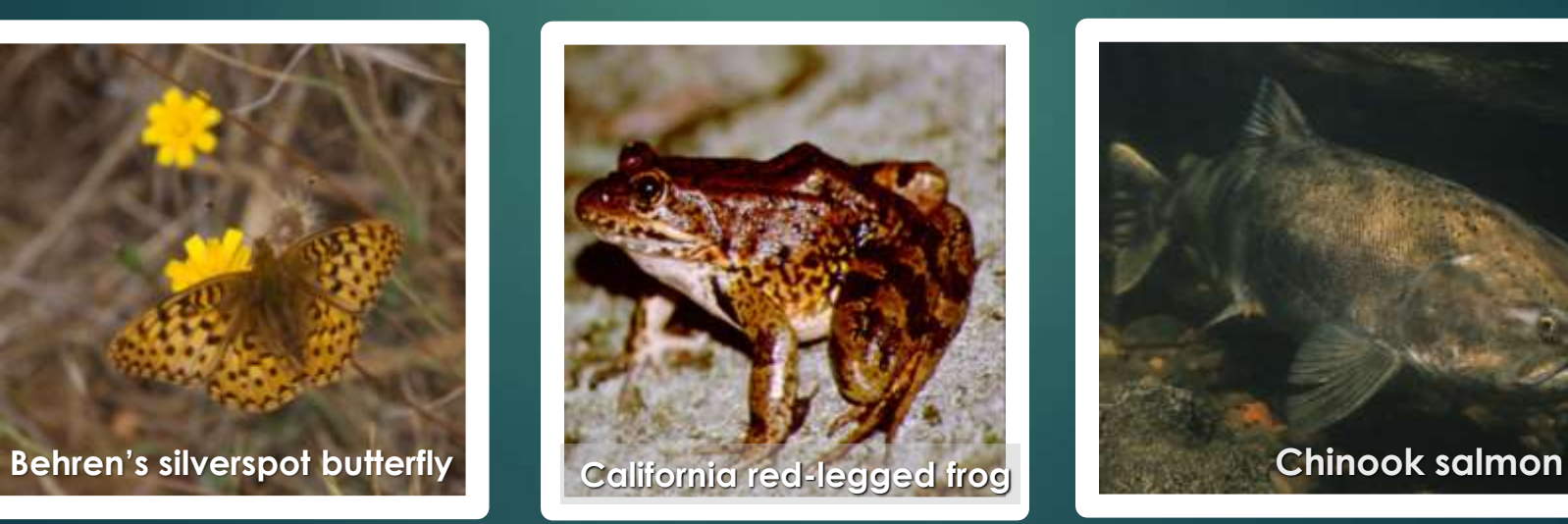

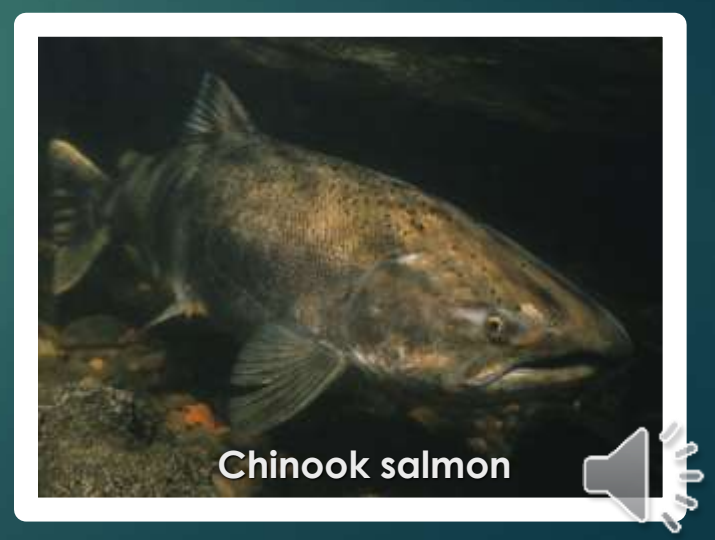

### How species become endangered

- **EXTERG** 100 **Loss of the area where they live**
- **Loss of food/prey**
- **Human consumption (fish, trees)**
- **Environmental pollution**
- Climate changes
- Other factors

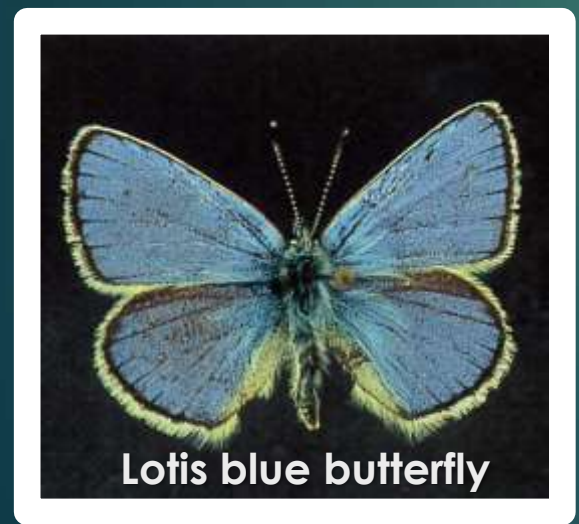

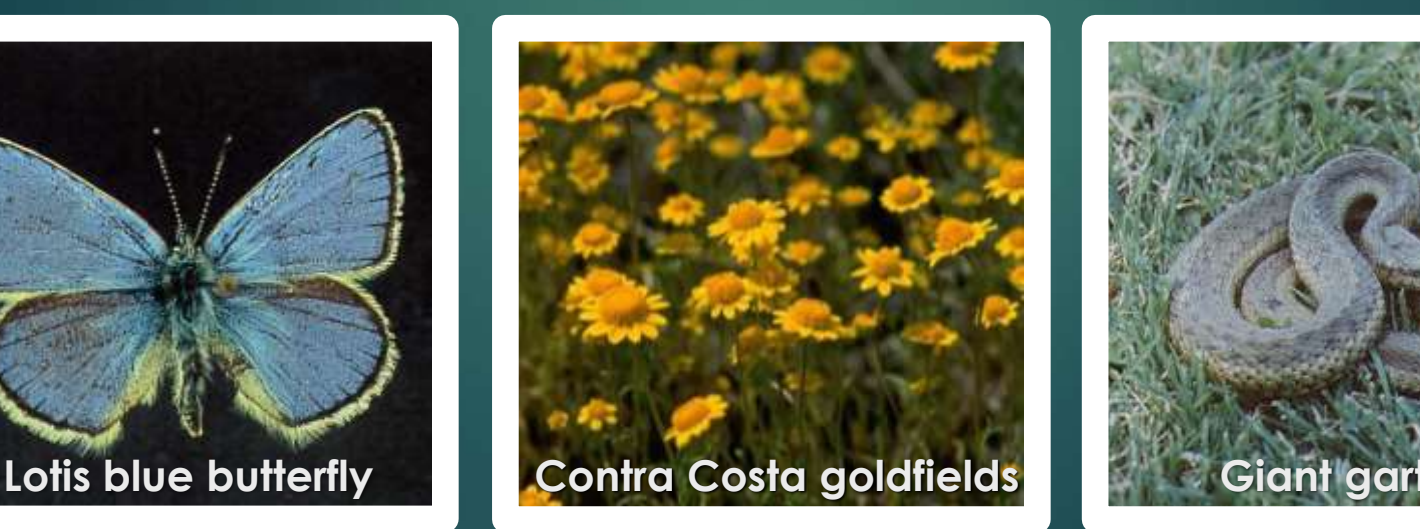

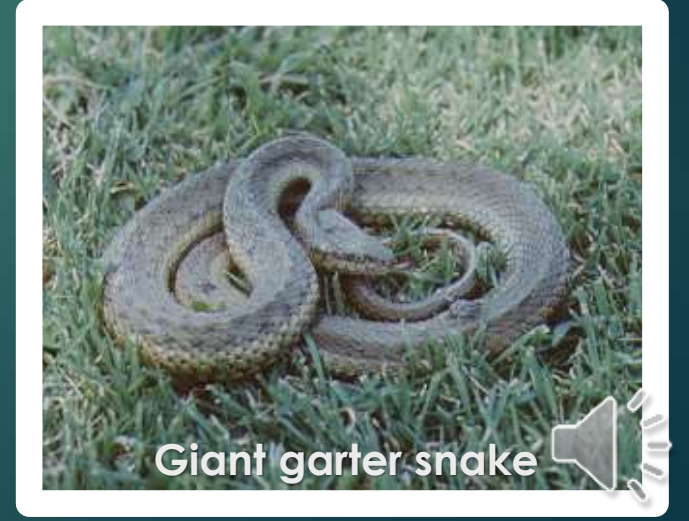

### Pesticides and Endangered Species

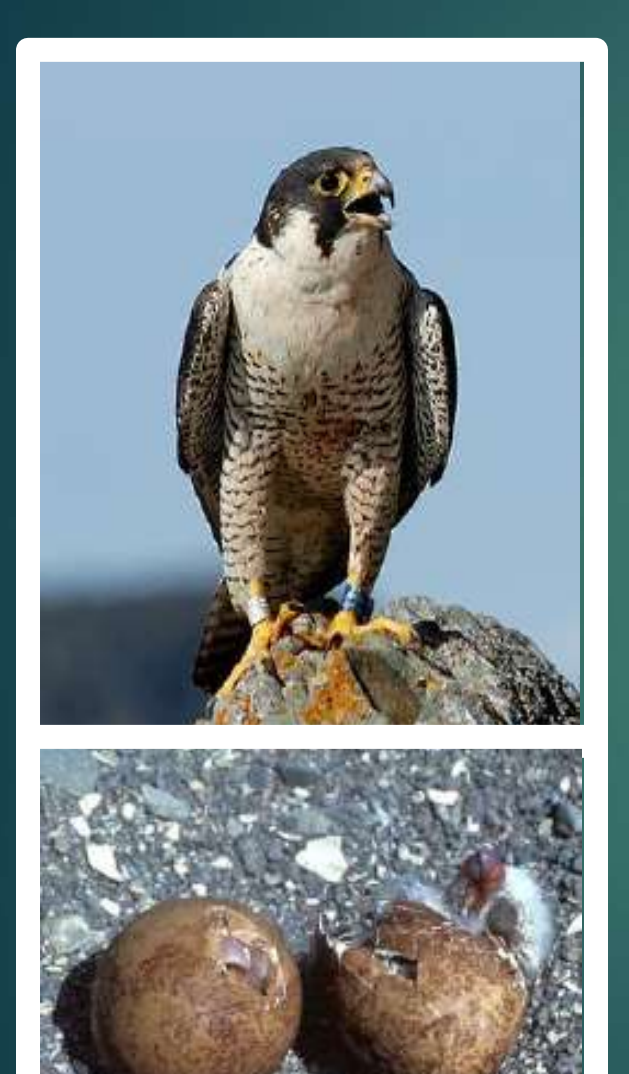

Beginning in the 1940s and continuing until it was banned in 1972, the pesticide DDT affected species like the Peregrine falcon and the California brown pelican. It caused them to produce thinshelled eggs which were crushed by adults.

We want pesticides to be used carefully, to prevent affecting endangered species.

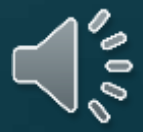

# Endangered Species Protection Issues

- Working with federal funding since 1988.
- County Bulletins-DPR coordinated protection strategies with the Department of Fish and Wildlife, the Department of Food and Agriculture, and County Agricultural Commissioners.

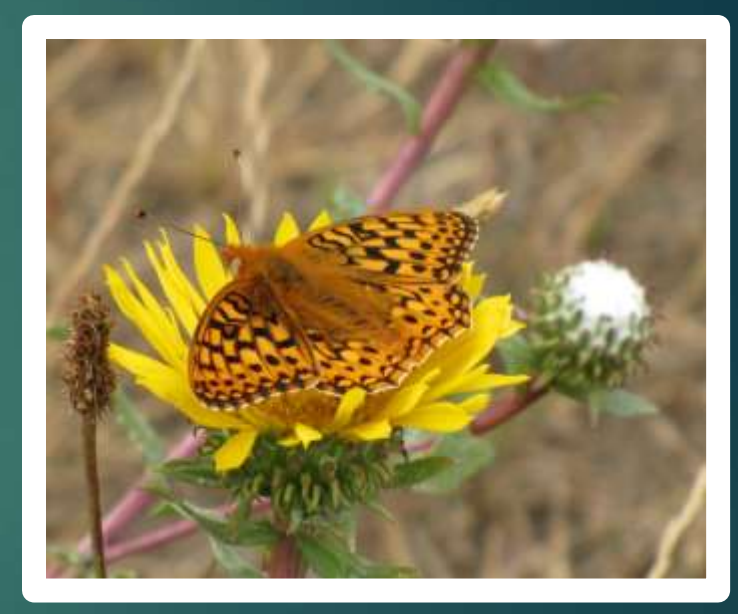

Myrtle's Silverspot Butterfly

Bulletins were cumbersome to use (40-60 pages) and difficult to update in paper.

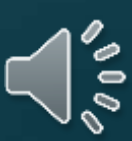

# PRESCRIBE was developed in 2005

■ PRESCRIBE online database was developed to replace paper bulletins and take advantage of digital processing speed and ease to update

• PRESCRIBE desktop went online in 2005 • PRESCRIBE mobile available in 2013

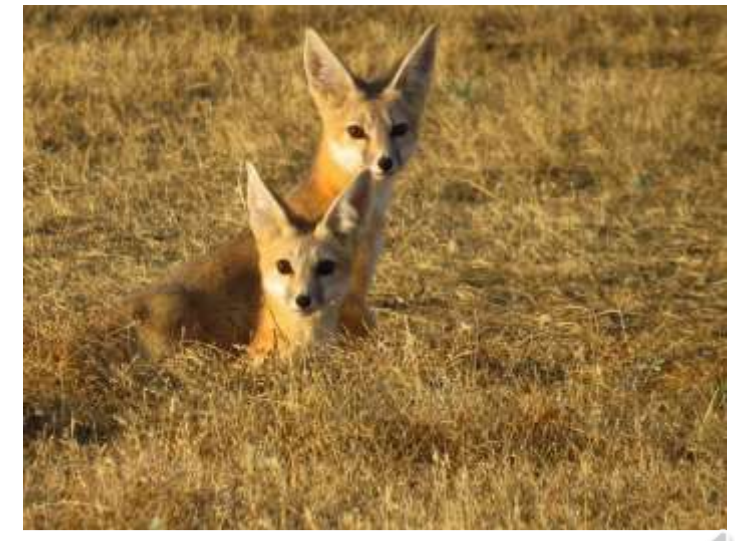

# DPR's Endangered Species Program Goals

- 1. Address endangered species/pesticide issues resulting from the use of rodenticides, insecticides, herbicides, or fungicides.
- 2. Develop Pesticide Use Limitations to reduce effects of pesticides on endangered species.
- 3. Identify endangered species habitats for use in PRESCRIBE.

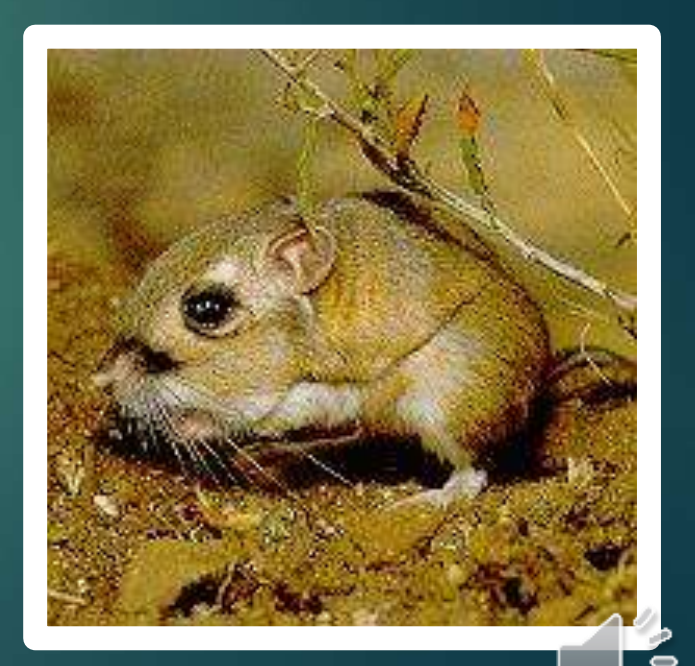

Stephen's Kangaroo Re

# Exploring Program Goal 1

Address endangered species/pesticide issues resulting from the use of rodenticides, insecticides, herbicides, or fungicides.

**Pesticide Classification Process** 

Example- HERBICIDES

#### Active Ingredients Tables

Active ingredients of pesticides covered by this bulletin are listed in separate tables on the following pages by classification as herbicides, insecticides, fungicides or rodenticides. The active ingredients table for each pesticide class specifies the activity category of each active ingredient and one or more hazard classes that are subsequently used to determine appropriate pesticide use limitations.

#### Herbicide Exposure Categories

Herbicides are grouped by activity categories (a-e) that broadly define mode of action and use patterns that in turn determine potential routes of exposure to listed species. The activity category of an herbicide is the exposure component that is used with the hazard class of the pesticide and the taxonomic group of the species to define which pesticide use limitations (if any) to apply.

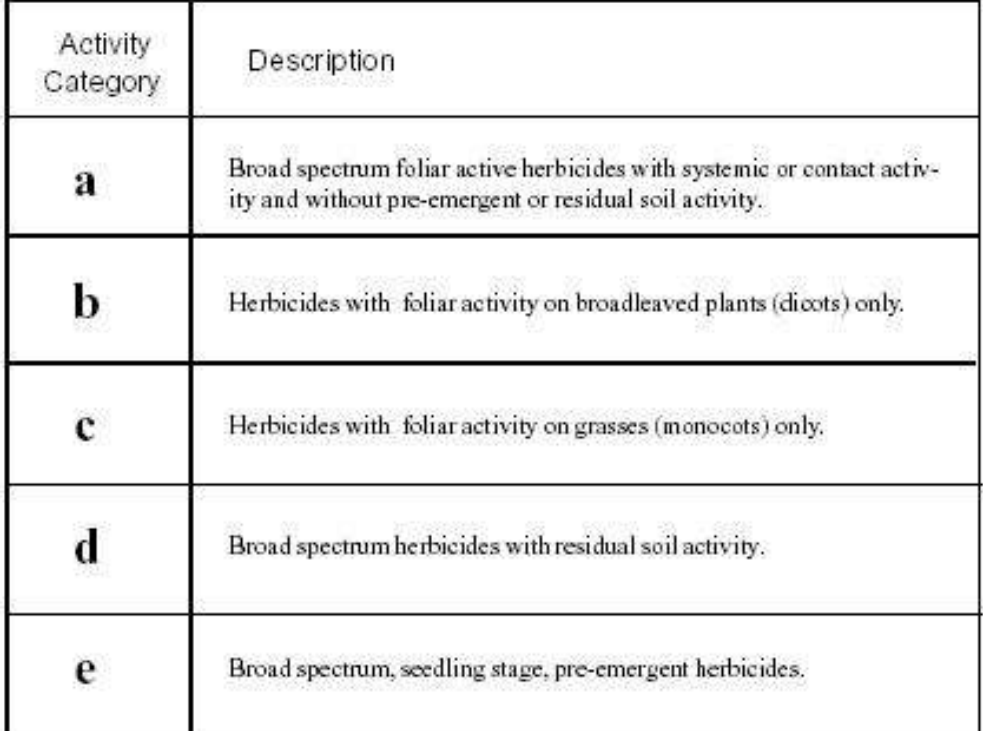

Products are grouped by activity categories, which broadly define their mode of action and use patterns, to determine potential routes of exposure to listed species.

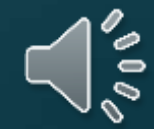

 $\blacksquare$ 

#### Active Ingredients (Herbicides)

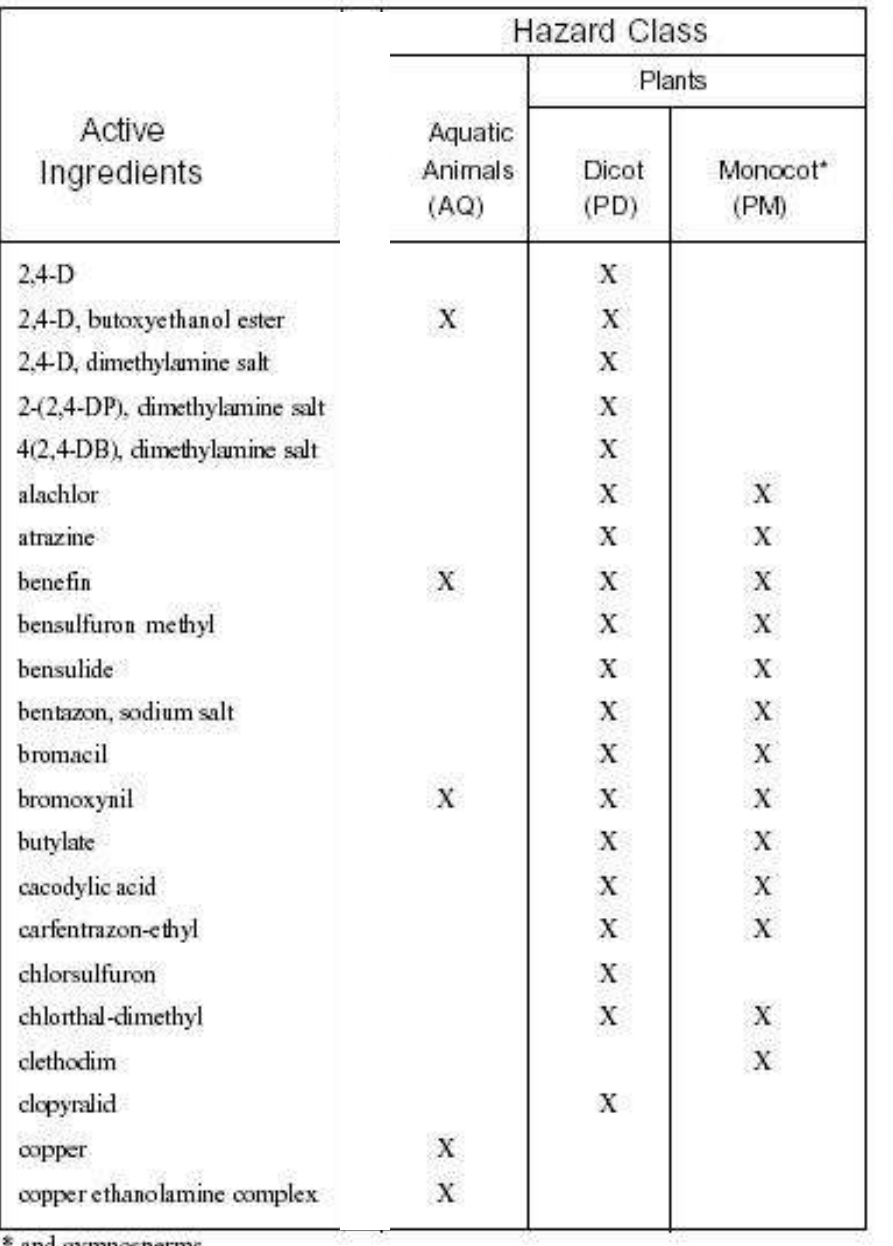

**Each AI is classified** by potential hazard class.

Herbicides

**•** In this example-Aquatic Animals and Plants (Dicots or Monocots).

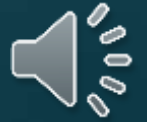

and gymnosperms

#### Species Descriptions

#### CALIFORNIA RED-LEGGED FROG

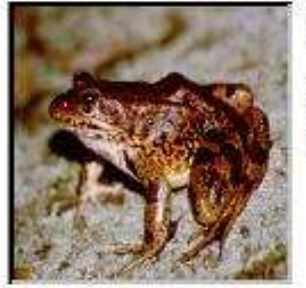

#### Scientific Name: RAMA AURORA DRAYTOMII

Fotoral Status: Threatened

#### **Species Description:**

Up to 5 in. long, undersides of adults largely red; backs have black flecks and blotches, on a brown, gray, olive, or reddish background color; tadpoles. range from 0.6 to 3.1 long, are dark brown and yellow with darker spots.

Photo: John Brode, CDFG

Habitat Description:

REQUIRES 11-20 WEEKS OF PERMANENT WATER FOR LARVAL DEVELOPMENT, MUST HAVE ACCESS TO ESTIVATION HABITAT. LOWLANDS & FOOTHELS IN OR NEAR PERMANENT SOURCES OF DEEP WATER WITH DENSE, SHRUBBY OR EMERGENT RIPARIAN VEGETATION.

AQ, FS

AO

#### Hazard Class:

#### CHINOOK SALMON (SRWR-ESU)

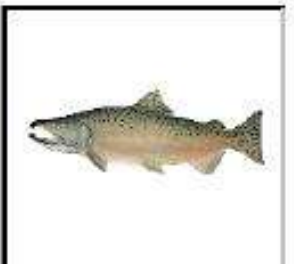

Scientific Name: ONCOMHYNCHUS ISHAWYISCHA

Federal Status: Threatened

#### **Species Description:**

Chinook are largest of the salmon, adults often exceed 40 pounds. They use a variety of freshwater habitats, but it is more common to see them spawn in larger mainstem rivers than other salmon species.

Photo: NMFS

Habitat Description:

OCCURS IN THE SACRAMENTO RIVER BELOW IMPASSABLE BARRIERS. ENTERS THE RIVER NOVEMBER TO JUNE AND SPAWNS FROM LATE APRIL. TO MID-AUGUST.

**Hazard Class:** 

A hazard class indicates which types of hazards may impact a given species.

In this example, Red- $\blacksquare$ legged frog is<br>affected by the<br>Aquatic (AQ) and<br>Fosorial (FS) hazard classes and Chinook Salmon is affected by the AQ hazard class.

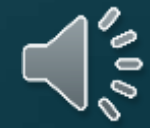

#### Use Limitation Codes (Herbicides)

The following table identifies use limitation codes for each combination of hazard class (AQ, PM or PD) and herbicide activity category (a-e). Use the hazard class row(s) that corresponds with both (1) the pesticide (from the Active Ingredients table) and (2) the hazard class (taxonomic group) of the species in the section to be treated (as found in the Species Descriptions table) and the activity category column(s) that corresponds with the herbicide(s) you intend to use. If either  $(1)$  the hazard class (taxonomic group) of one or more species does not match at least one of the hazard class(es) of the herbicide you intend to use or  $(2)$  if the combination of activity category and hazard class results in a double dash (--), then no use limitations apply. Note all applicable codes (11-19). These codes are translated in the Use Limitations table (p 27).

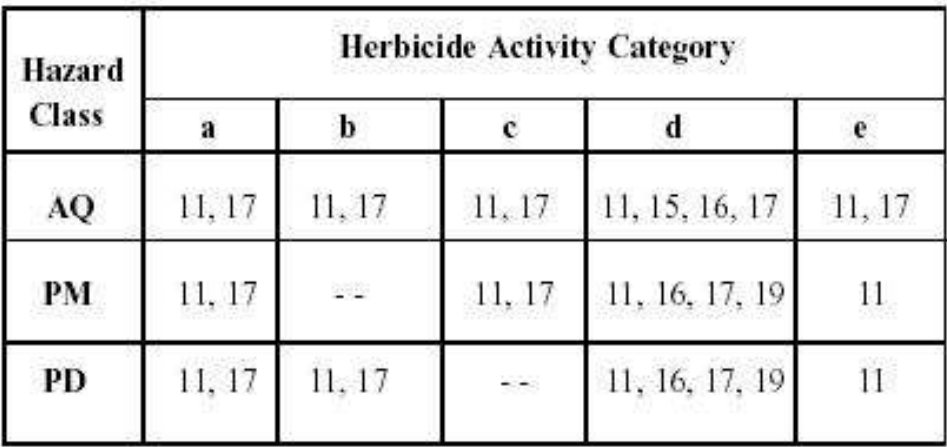

Herbicides

**Combine Hazard Class and Activity** Category to determine the Use Limitation(s) that apply to the **Active Ingredient** being selected.

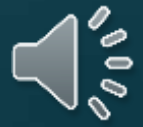

### Exploring Program Goal 2

Develop Pesticide Use Limitations to reduce effects of pesticides on endangered species.

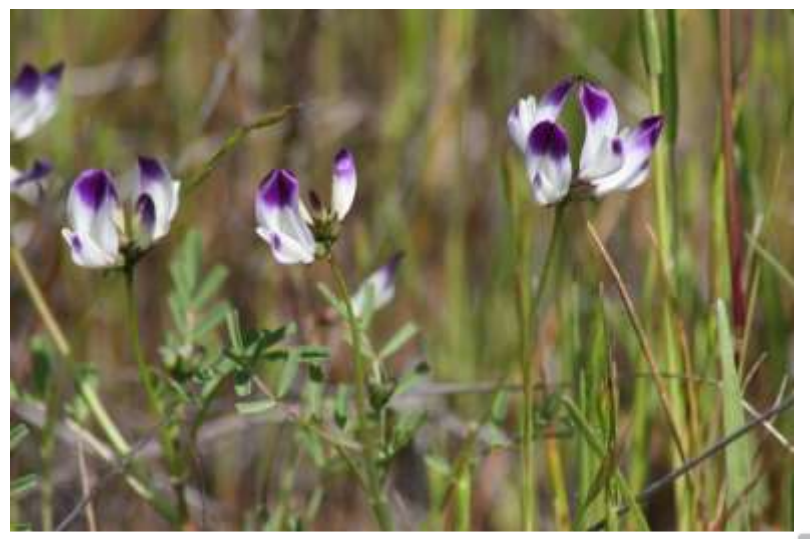

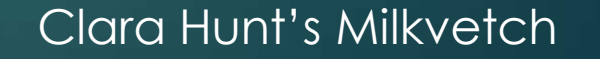

What to know about DPR's Pesticide Use Limitations

- **Seek to protect endangered species from harm** due to pesticide use while allowing lawful pest control.
- Apply to any Active Ingredient being considered for use in proximity to endangered species habitat.
- **I** May include specific methods of application, restrictions, or prohibitions that apply to a given pesticide.
- Advisory, not enforceable.

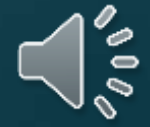

Example of Use Limitation # 15 for run-off containment- requires a 20 foot minimum strip of vegetation on which pesticides should not be applied along rivers, creeks, streams, wetlands, vernal pools, and stock ponds, or on the downhill side of fields where run-off could occur.

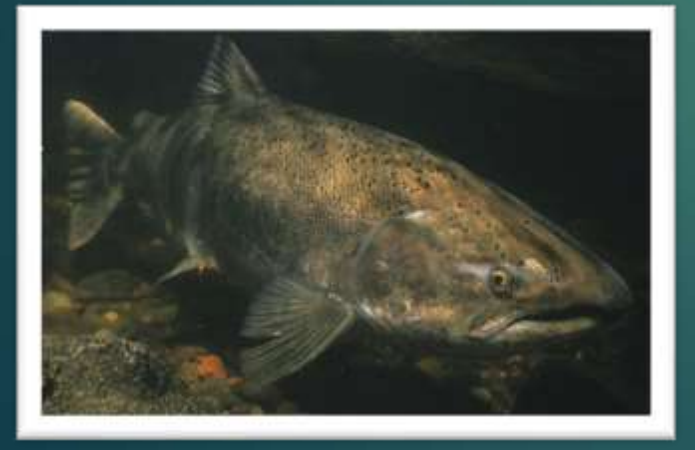

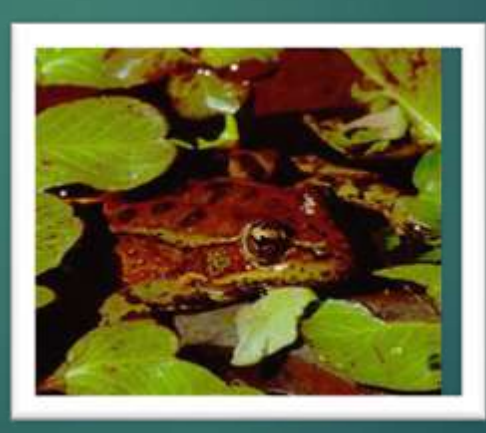

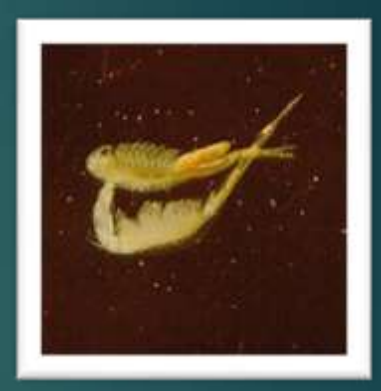

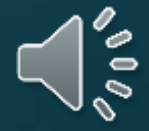

Example of Use Limitation # 17 for sprayable or dust formulations- limits applications within 200 yards by air or 40 yards by ground upwind of occupied habitat.

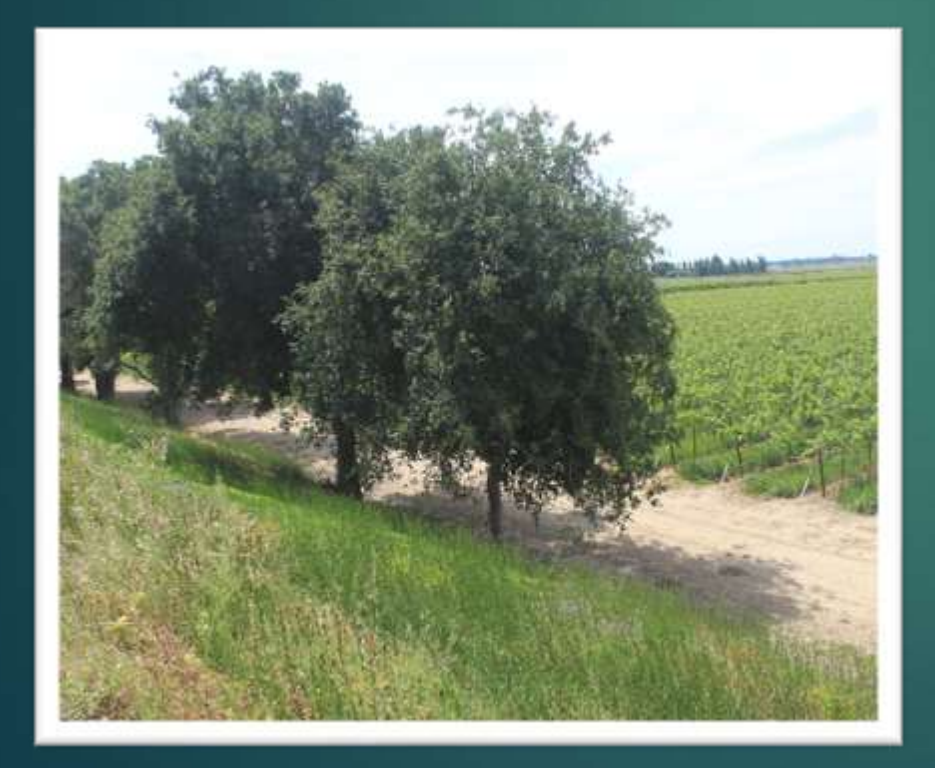

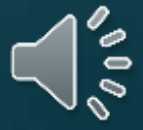

Example of Use Limitation # 19 for soil active herbicides- restricts application within 30 yards upslope of habitat, unless a suitable method is used to contain or divert runoff waters.

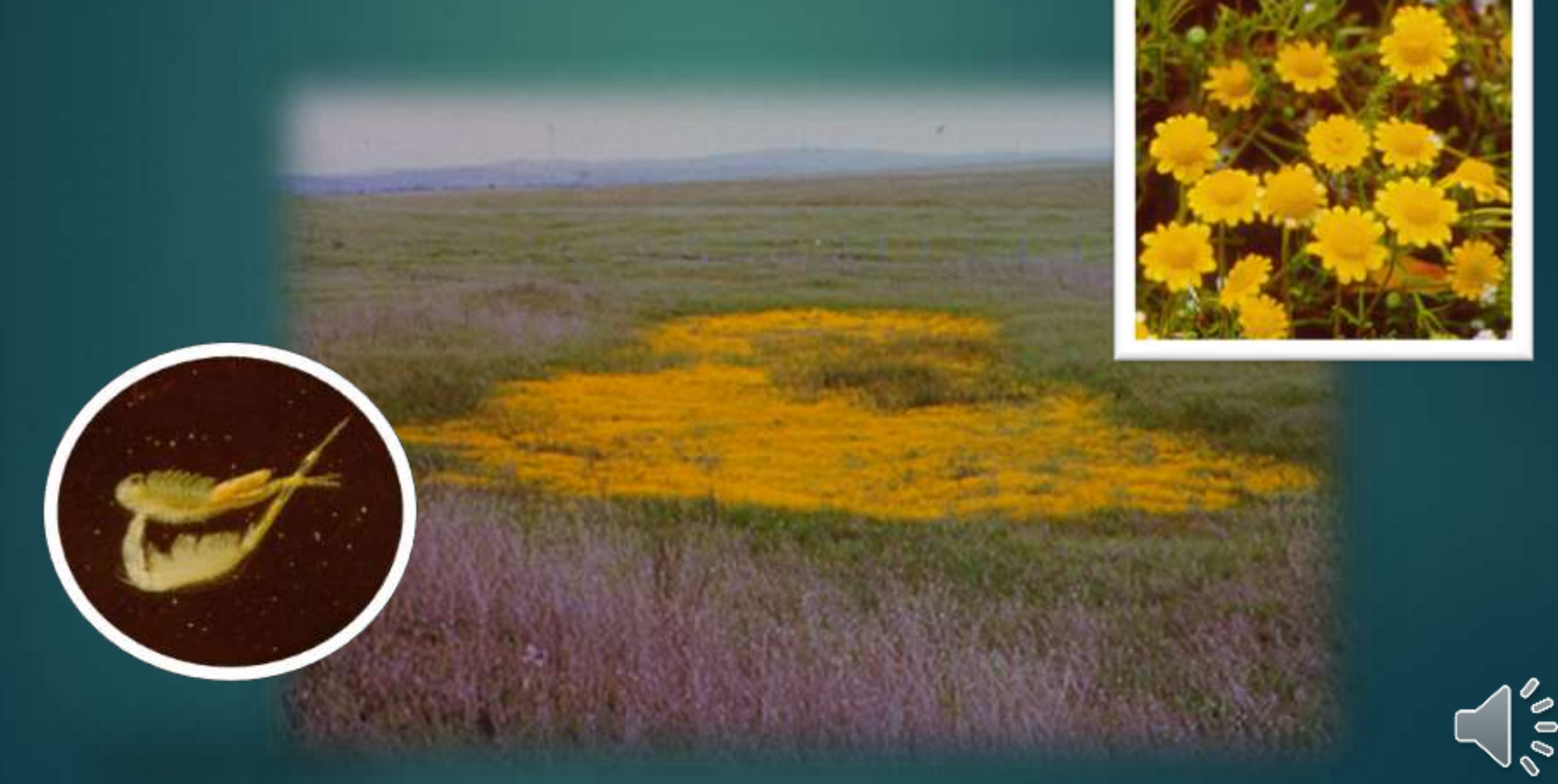

# Exploring Program Goal 3

Identify endangered species habitats for use in PRESCRIBE.

Species covered in PRESCRIBE **The How we identify** habitats

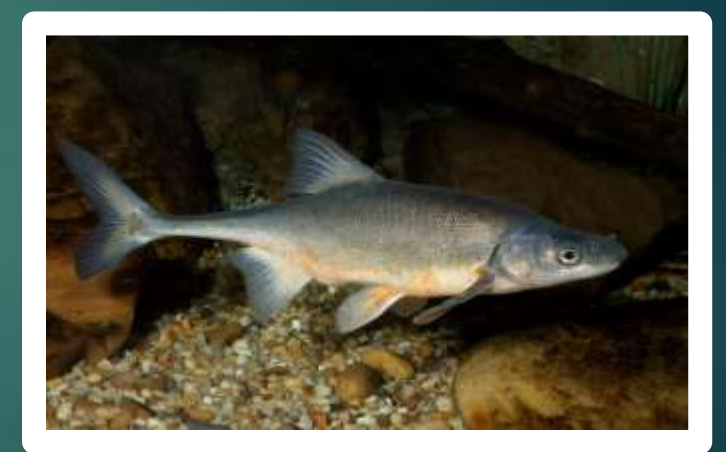

Bonytail Chub

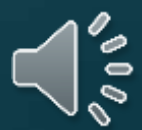

▪ **Federal** Endangered, Threatened, and Candidate Species in California (309 species).

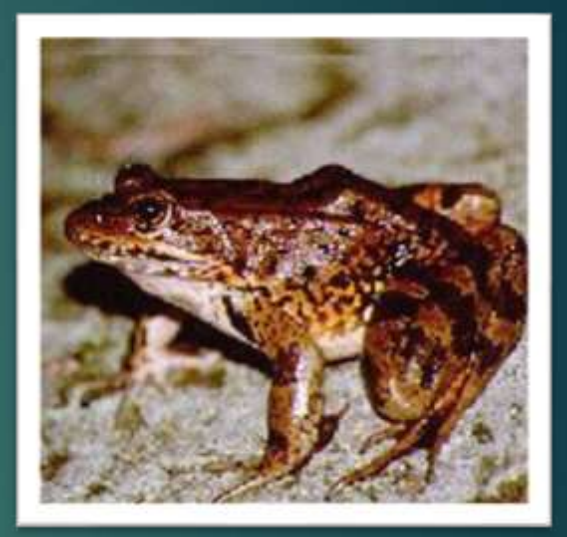

California Redlegged Frog

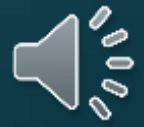

▪ **California** Endangered, Threatened, and Candidate Species (255 species).

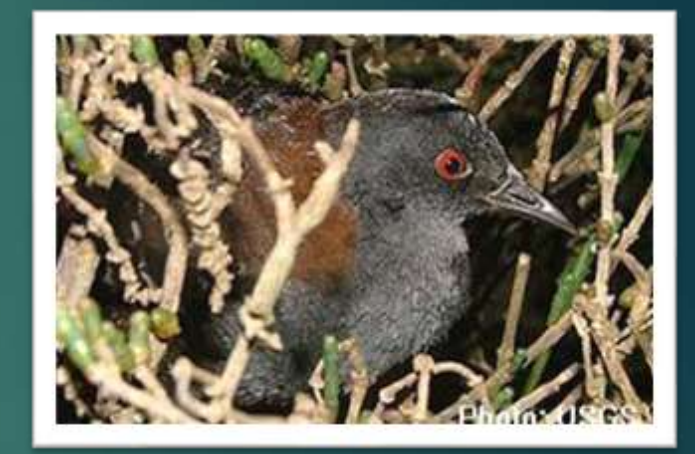

California Black Rail

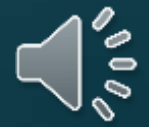

▪ Species with no Federal or California listing but are California Native Plant Society listed **1B.1, 1B.2, and 1B.3** (63 species).

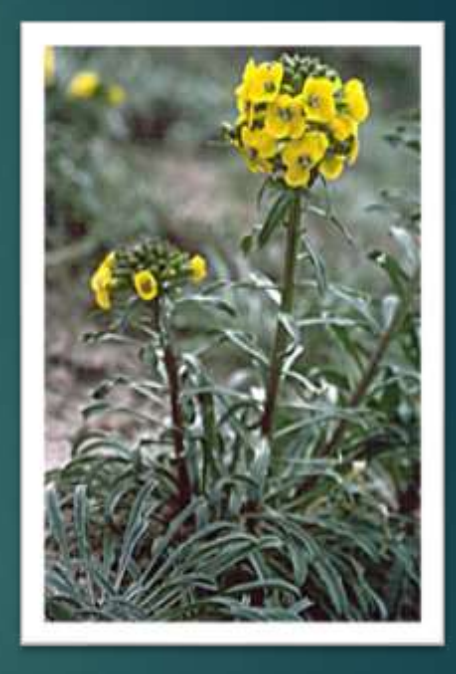

Sand-loving (Coast) **Wallflower** 

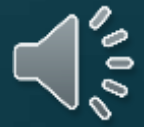

▪ Other **species of concern**  because limited habitat or limited numbers (ex. Burrowing Owl).

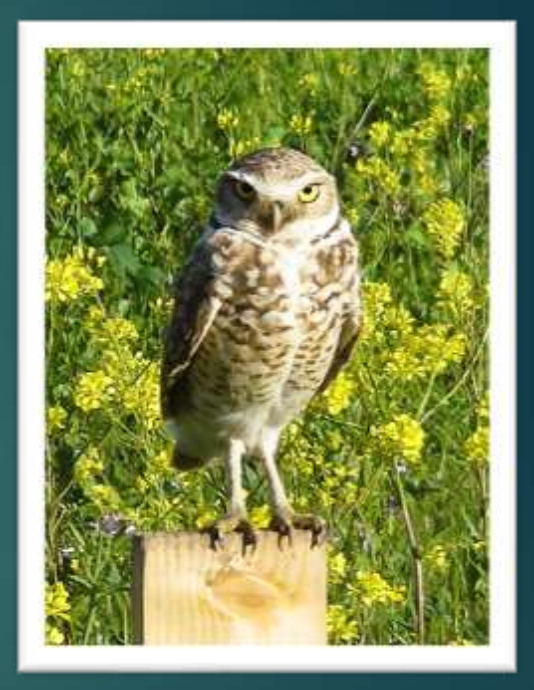

Burrowing Owl

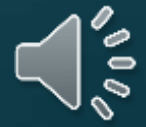

### How we identify habitats

We use the **California Natural Diversity Database (CNDDB)** it is an inventory of the status and locations of rare plants and animals in California.

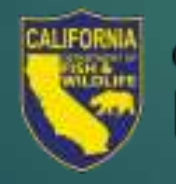

California Department of **Fish and Wildlife** 

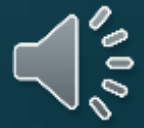

# Statewide view of CNDDB polygons

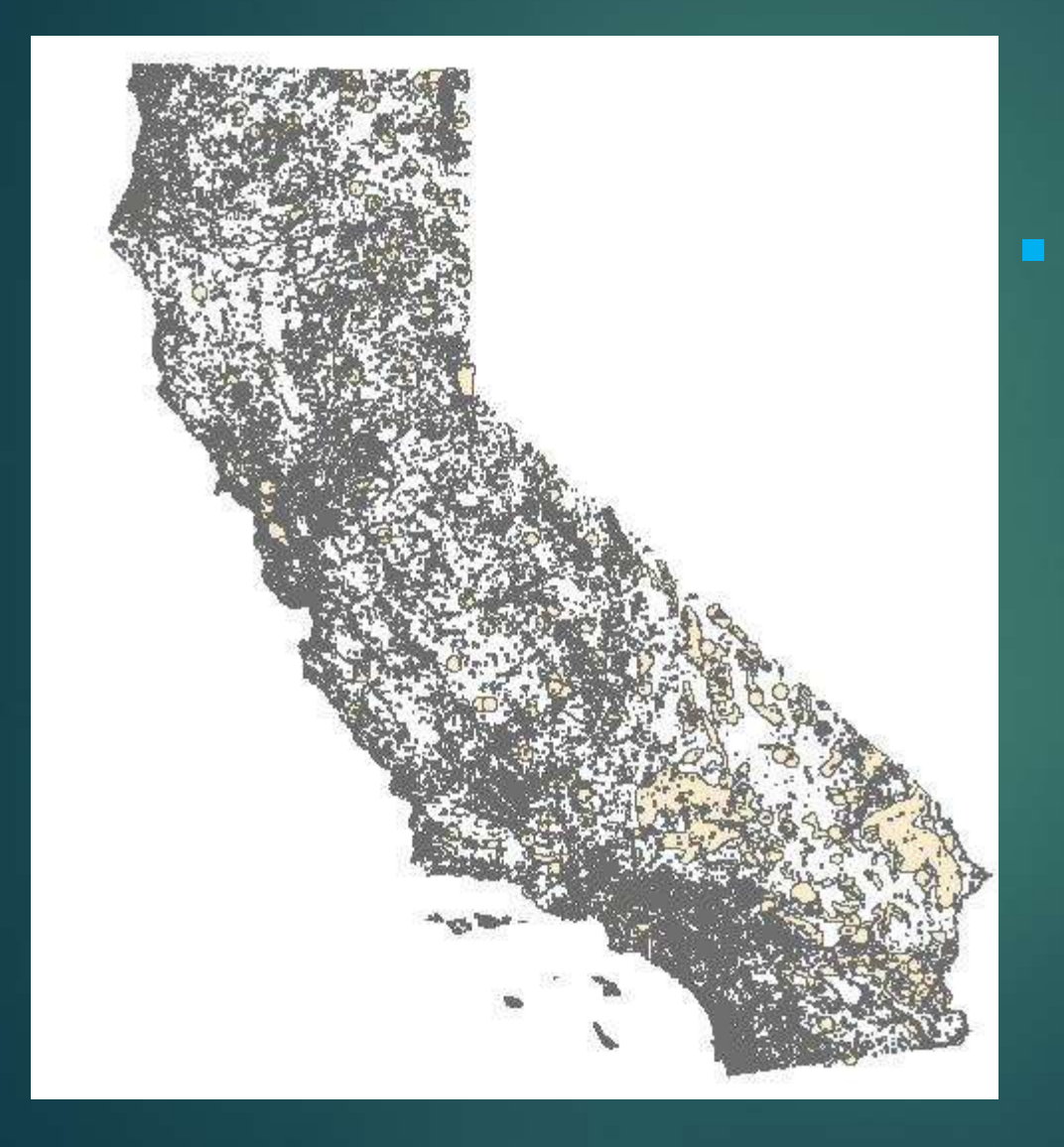

We convert polygon information for each species to a Township/Range/ Section list.

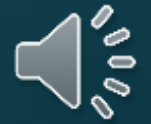

### Close-up view of CNDDB polygons Example: Coastal Dunes Milk-vetch in Orange County

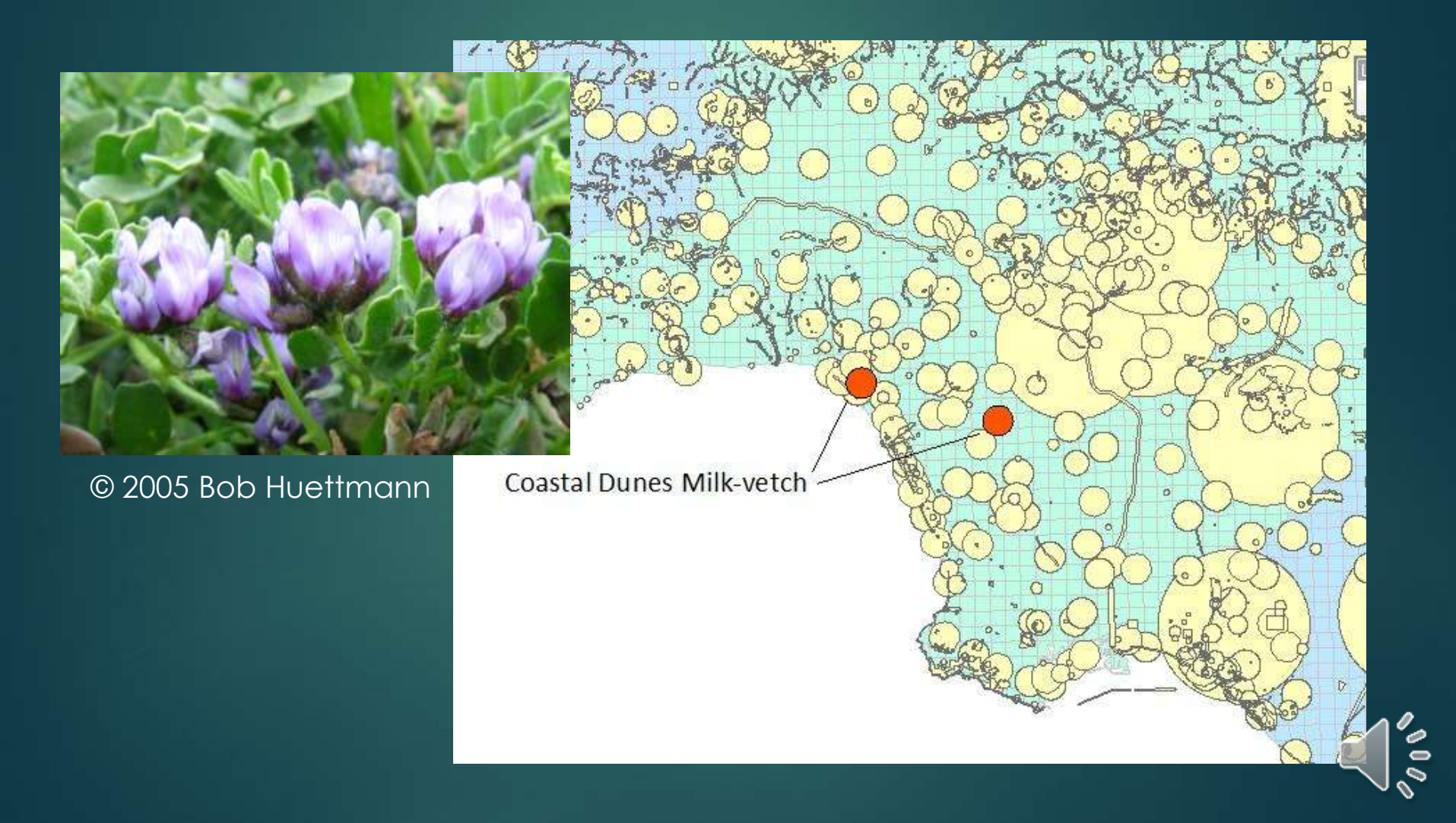

### We overlay the Public Land Use Survey System Coordinates (TRS)

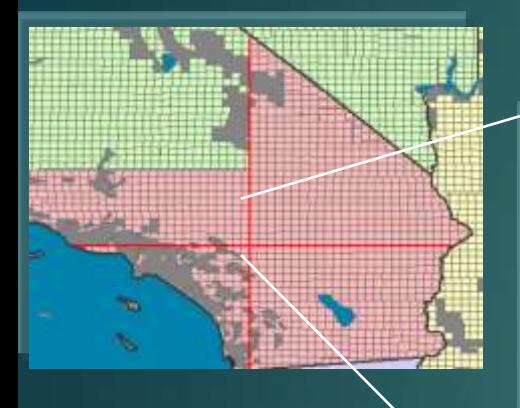

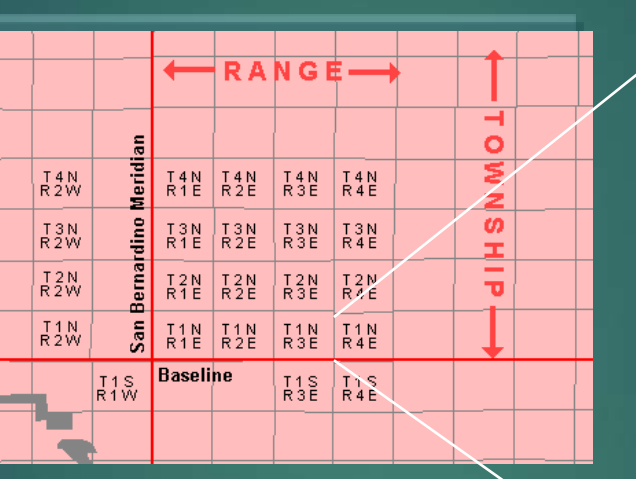

Range (East-West axis)

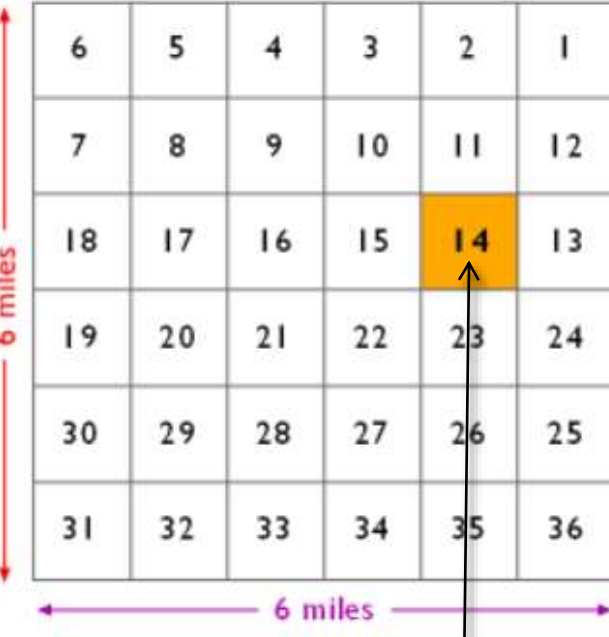

Township (North

North-Sou

In California there are over 4,000 Townships, each one containing 36 sections. **Each section has a unique** T/R/S coordinate code.

Section Example: T01NR4ES14

# Creating a Section List- Step 1

**• Add endangered species location polygons** from CNDDB.

# Creating a Section List- Step 2

- **Overlay the Township/Range/Section (TRS) grid.**
- A species is included in a section if it is contained entirely or in part within that section.

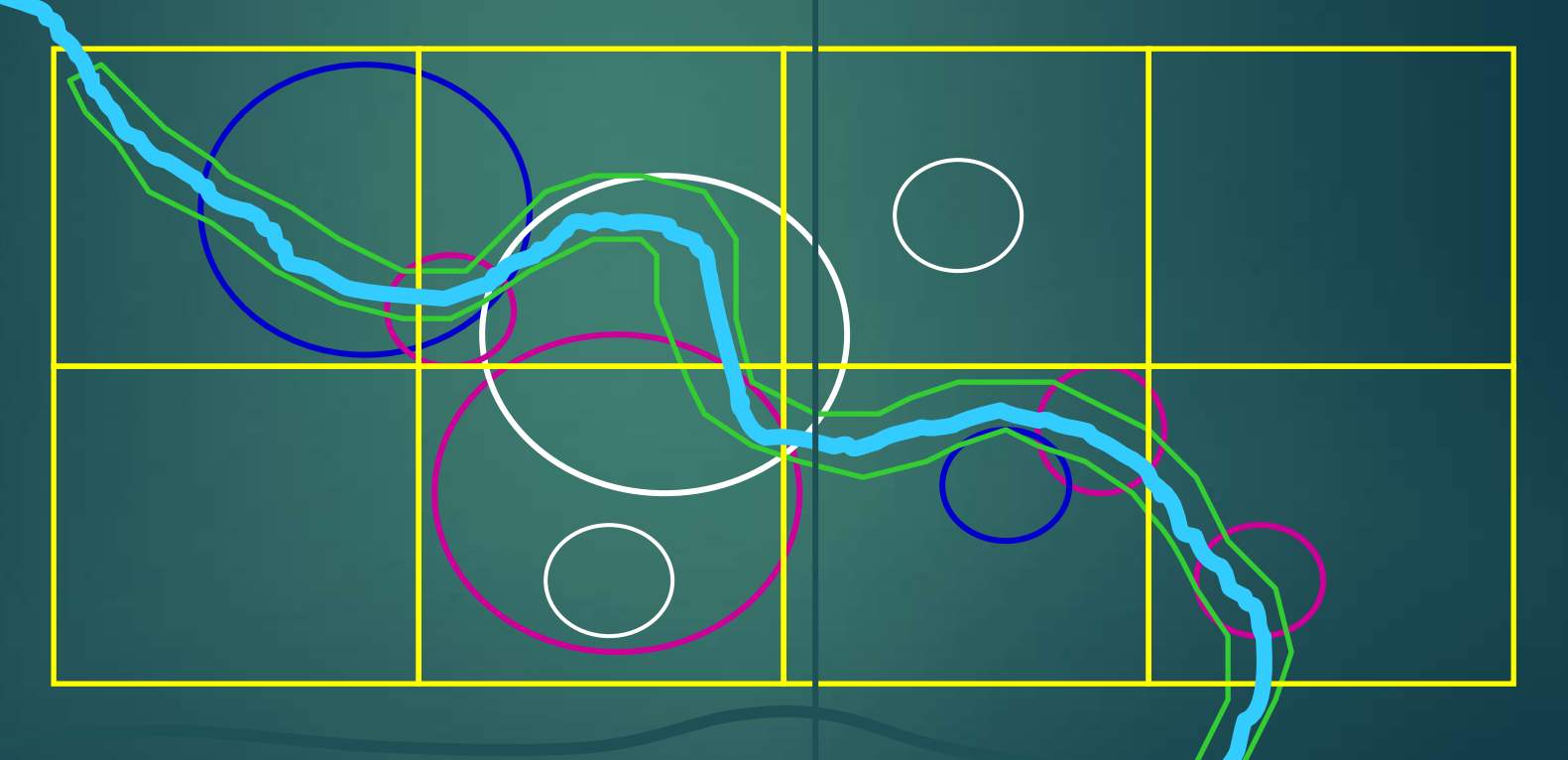

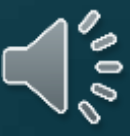

### Creating a section list- Step 3

- **The Township/Range/Section (TRS) coordinates** are used to "cut" the polygons and create a section list for each species.
- **The resulting location data has a precision of** one mile.

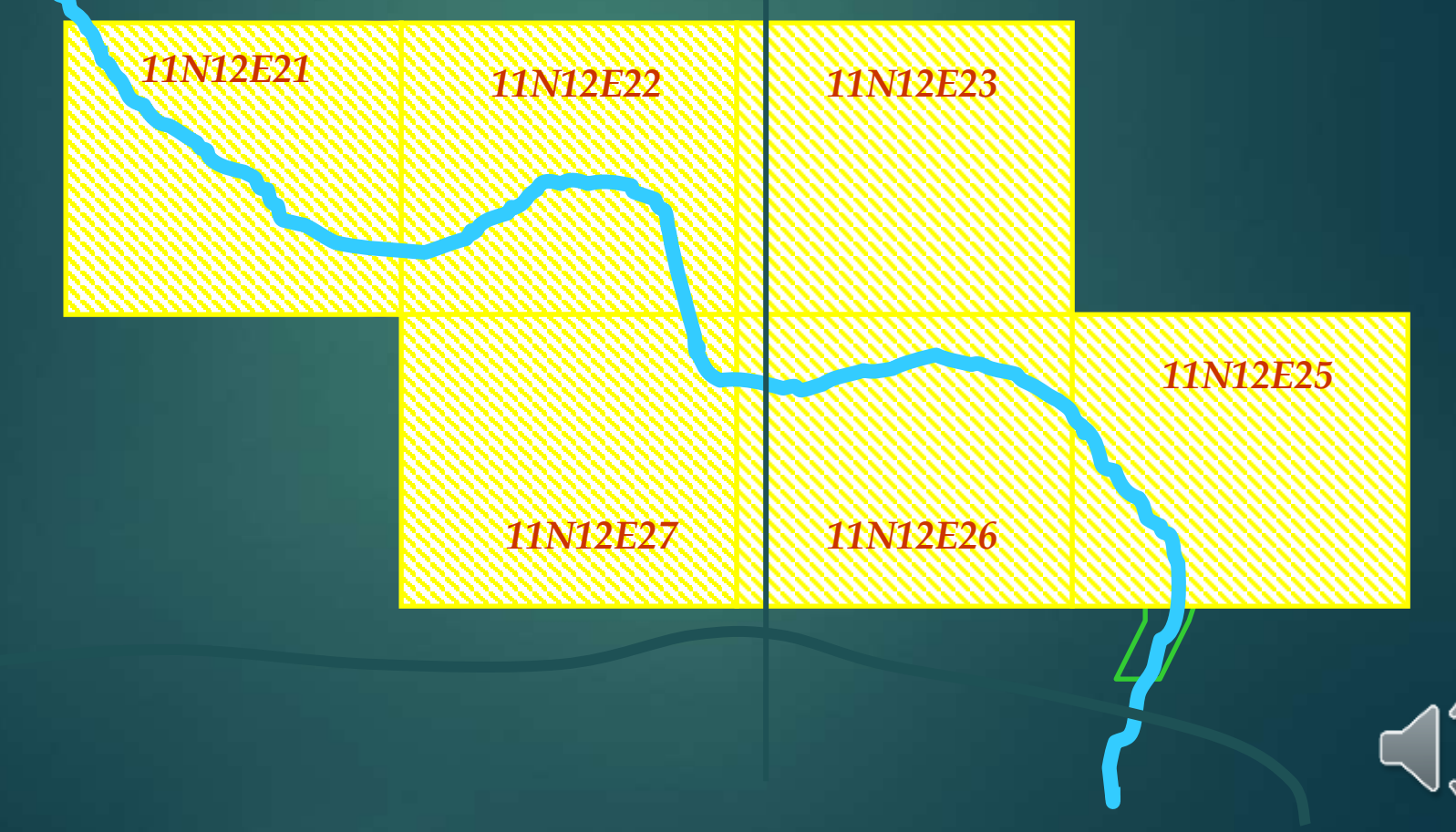

# Creating Layers and Maps

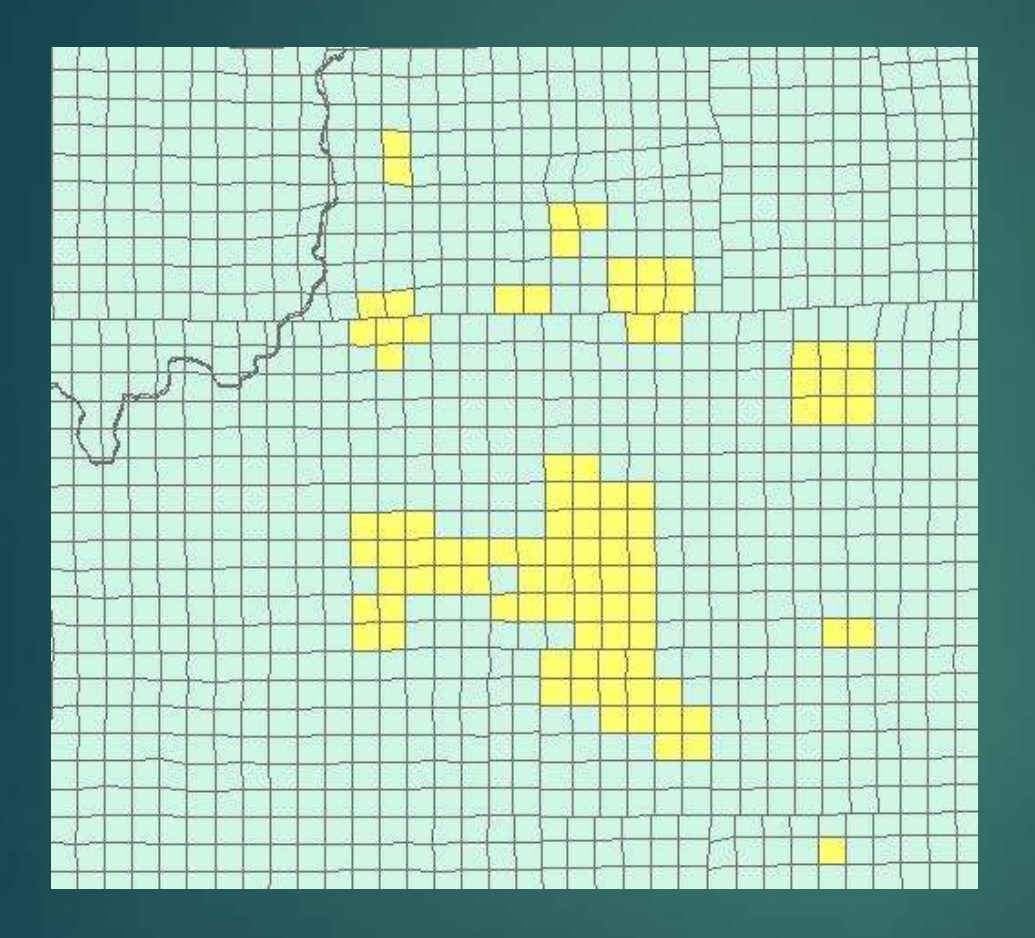

■ Sections can be added to ArcMap to create species layers and maps.

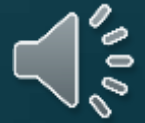

### Example- map of California Tiger Salamander in Alameda County

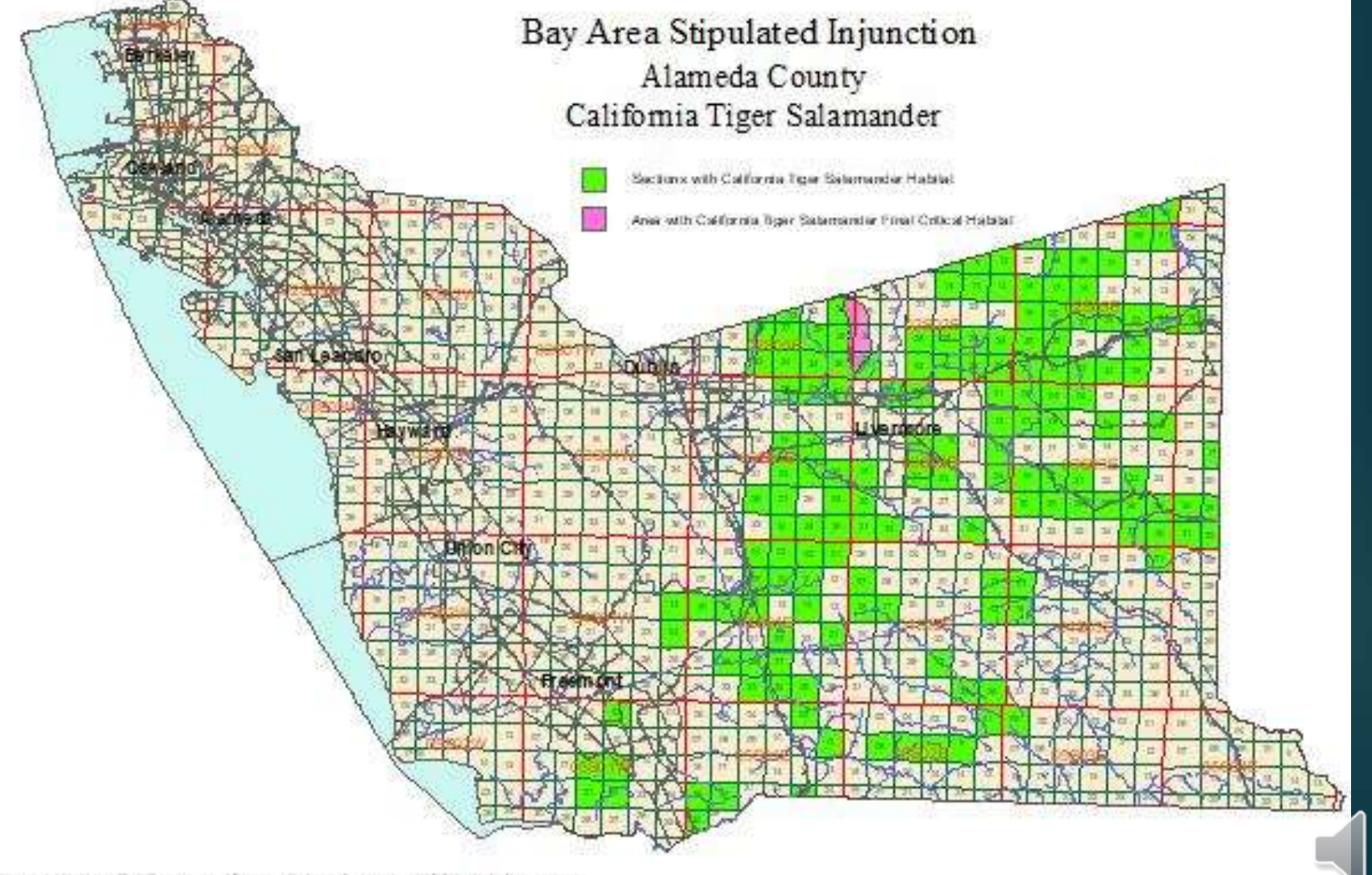

## Bringing It All Together

#### PRESCRIBE

DPR's online database application for protection of endangered species from pesticide exposure

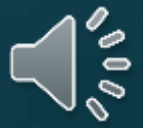

### PRESCRIBE stands for:

- **Pesticide**
- **Regulation**
- · Endangered
- · Species
- **Custom**
- **Real-time**
- **Internet**
- **Bulletin**
- **Engine**

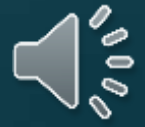

### Starting a PRESCRIBE query

We have two modes of querying PRESCRIBE-

- Desktop or laptop
- **· PRESCRIBE mobile**

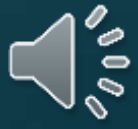

## PRESCRIBE Desktop

PRESCRIBE is accessible on desktops and laptops **·** It can be accessed at:

https://www.cdpr.ca.gov/docs/endspec/

Or search CDPR PRESCRIBE

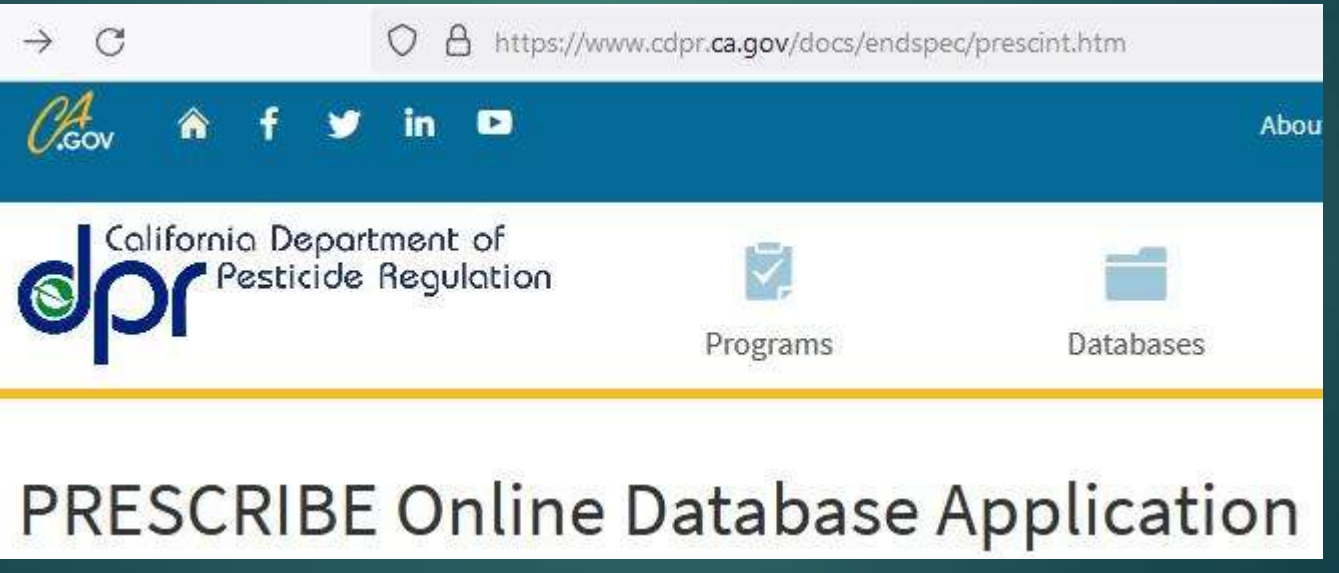

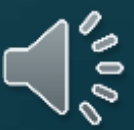

# PRESCRIBE Desktop- Step 1

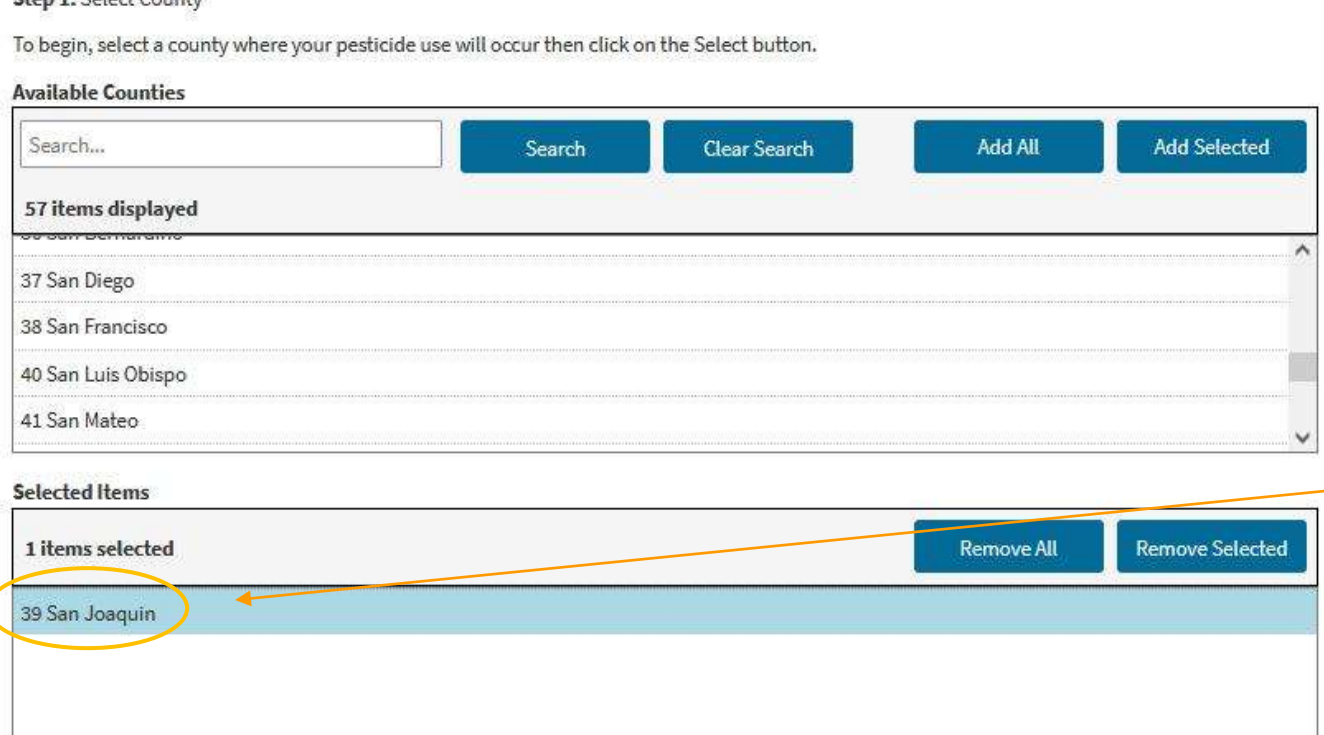

 $61 - 4.6 - 1.10 - 1.1$ 

The user selects a county from the pick list and then selects "Next."

 $-$  In this example San Joaquin County is selected.

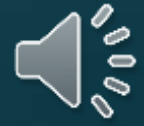

# PRESCRIBE Desktop- Step 2

#### Available COMTR Township and Range under selected county(s)

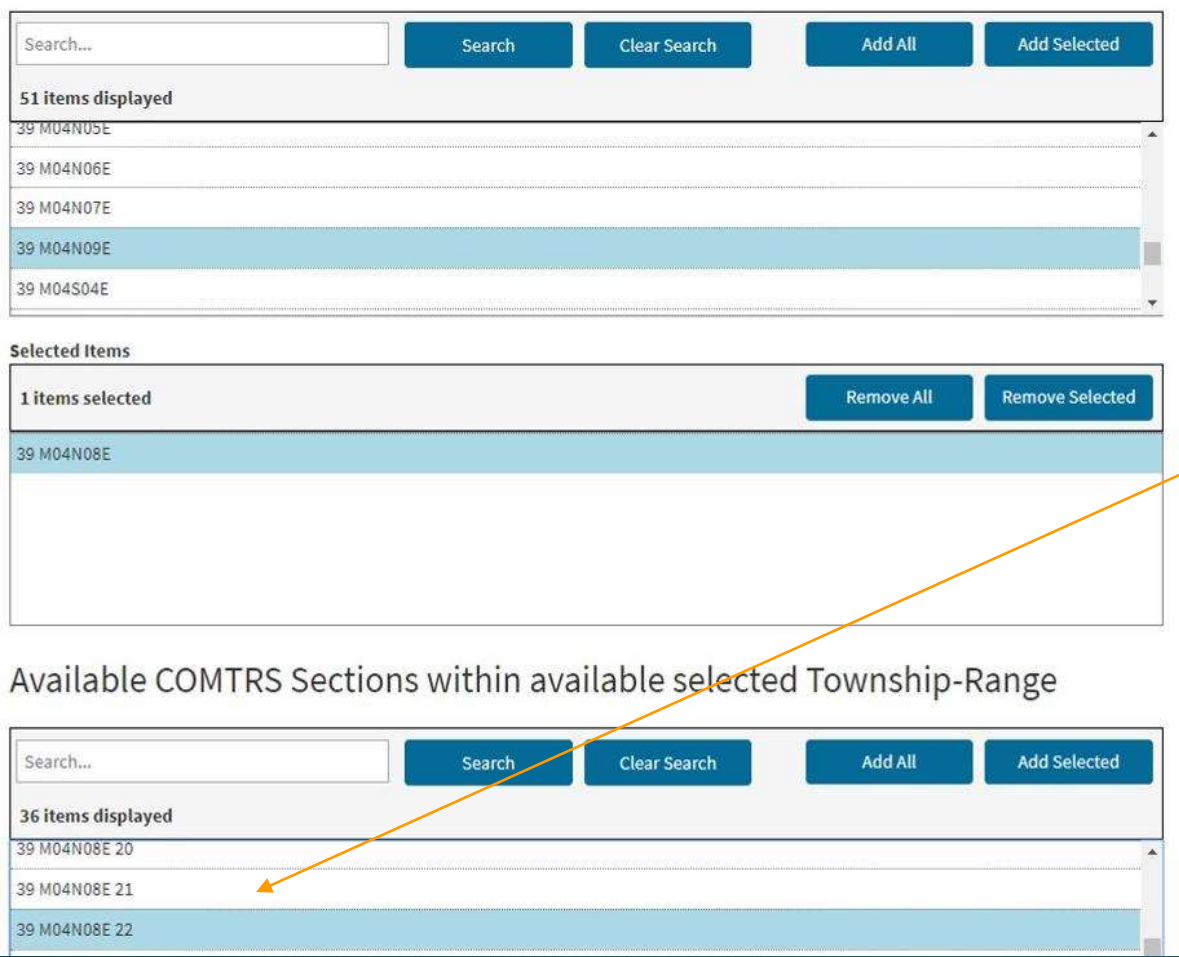

The user selects Township, Range, and Section(s) where a pesticide will be applied. In this example Township 04N, Range 08E, Sections 20,21, and 22 are selected.

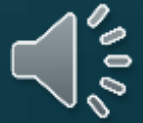

# PRESCRIBE Desktop-Step 3

#### **Species Located** Step 3: Non-target species in selected section(s) by status: FT] STEELHEAD - CENTRAL VALLEY DPS VALLEY ELDERBERRY LONGHORN BEETLE **RI BANK SWALLOW** RI SWAINSON'S HAWK Species Status Key:

- [FE] = Federal Endangered
- 
- = Federal Threatened  $[FT]$
- = Federal Proposed Endangered  $[FPE]$
- = Federal Proposed Threatened [FPT]
- $[R]$ = Rare, Not Currently Listed

**PRESCRIBE produces a** list of species occurring in the selected sections. In this example: Steelhead, Valley **Elderberry Longhorn** Beetle, Bank Swallow, and Swainson's Hawk. Click on a species for more information.

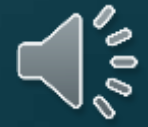

# PRESCRIBE Desktop-**Species Details**

#### **Species Details**

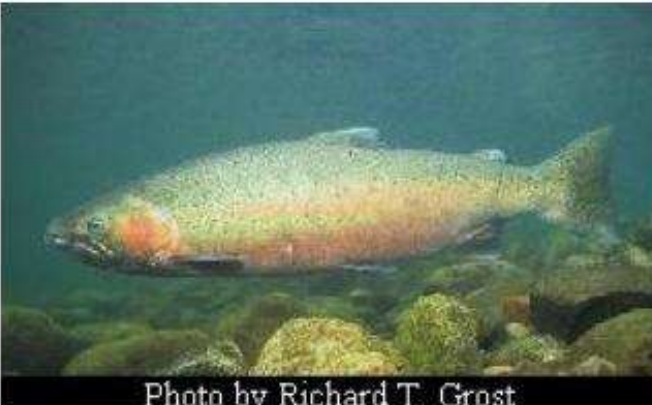

Photo by: Richard T. Grost

#### **STEELHEAD - CENTRAL VALLEY DPS**

Scientific Name: ONCORHYNCHUS MYKISS IRIDEUS

Species Description: A genetically distinct and evolutionarily significant anad

**General Habitat Information:** POPULATIONS IN THE SACRAMENTO AND SAN JOAQUIN RIVERS AND THEIR TR

**Specific Habitat Information:** 

These pages provide details about the species found in the selected sections.

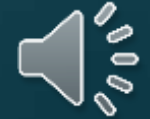

# PRESCRIBE Desktop-Step 4

#### Select Product / Labels

#### Step 4. Product Search

To identify the products that you intend to use, please enter product name or keyword into the Searc see a list of search results in the Available Products box below. Click on the product name and click S

Enter full or partial product name to search : (Use '%' for wildcard between strings. Enter a '\'i a '\' at the end to indicate the last word of a label. )

Click to Display Available Product Labels by Letter: ABCDEFGHIJKLMNOPQRSTUVWXYZMisc

#### **Available Product [Registration Number]s**

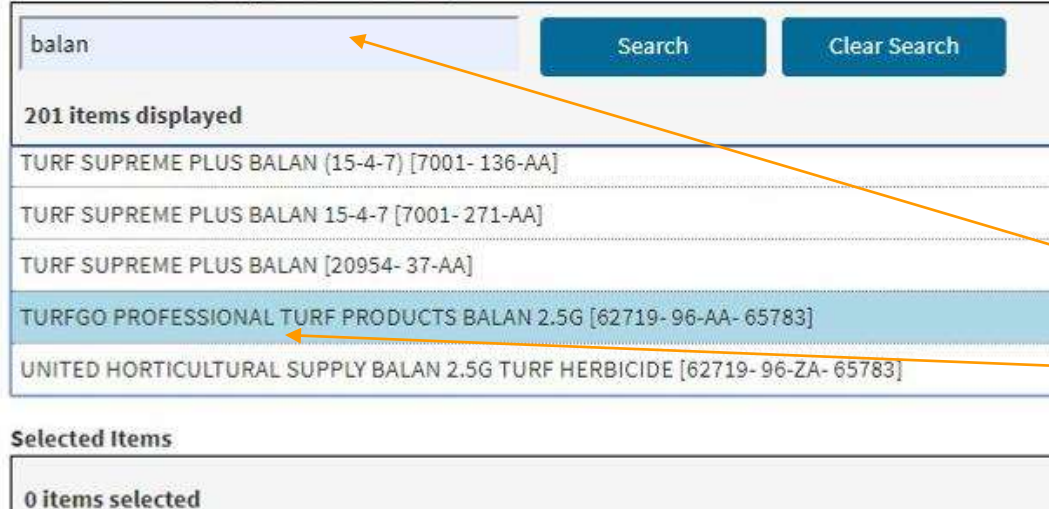

TURFGO PROFESSIONAL TURF PRODUCTS BALAN 2.5G [62719-96-AA-65783]

Chemicals can be searched by their U.S. EPA Registration number or their commercial name. In this example the search is for "Balan", and then "Turfgo Professional.

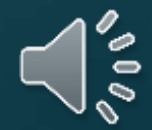

## PRESCRIBE Desktop- Step 5

#### **Endangered Species Pesticide Use Limits**

#### Step 5: Use Limit Codes for Selected Products

Pesticide use limitations for the products that you have selected, applicable to the species identified in your locations, if they exist, are listed below. Scroll to the bottom of the page to see a description/instruction of the use limits.

#### For protection of the following species: · [T] STEELHEAD - CENTRAL VALLEY DPS · [T] VALLEY ELDERBERRY LONGHORN BEETLE · [R] BANK SWALLOW · [R] SWAINSON'S HAWK That occur in the following selected sections: Township Range **Sections** County 04N 22 39 San Joaquin 08E When *using* selected products: **Use Limits** Product 11.17 TURFGO PROFESSIONAL TURF PRODUCTS BALAN 2.5G That contain these active ingredients (chemicals): · BENEFIN **Observe Use Limits for Selected Products: Code Use Limitations** Occupied Habitat: Do not use in currently occupied habitat except: (1) if specified in Species Descriptions, or (2) in organized habitat recovery 11 programs, or (3) for selective control of invasive exotic plants. 17 Spray Drift: For sprayable or dust formulations: when the air is calm or moving away from habitat, commence applications on the side nearest the habitat and proceed away from the habitat. When air currents are moving toward habitat, do not make applications within 200 yards by air or 40 yards by ground upwind from occupied habitat. The county agricultural commissioner may reduce or waive buffer zones following a site inspection, if there is an adequate hedgerow, windbreak, riparian corridor or other physical barrier that substantially reduces the probability of drift.

Custom report detailing species that are present, the location, the product being applied, and applicable use limitations.

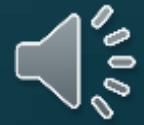

## PRESCRIBE Mobile

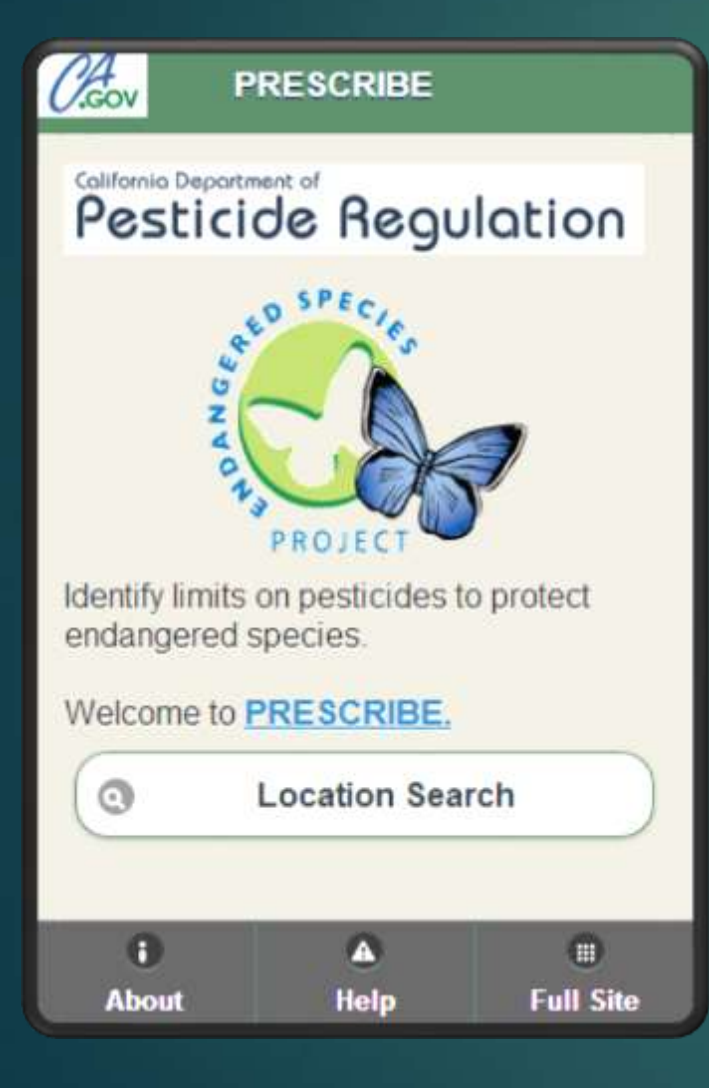

PRESCRIBE is available for mobile devices such as smartphones, tablets, etc.

**·** It can be accessed at: https://mobile.cdpr.ca.gov/prescribe

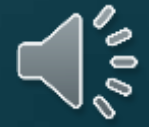

## PRESCRIBE Mobile- Step 1

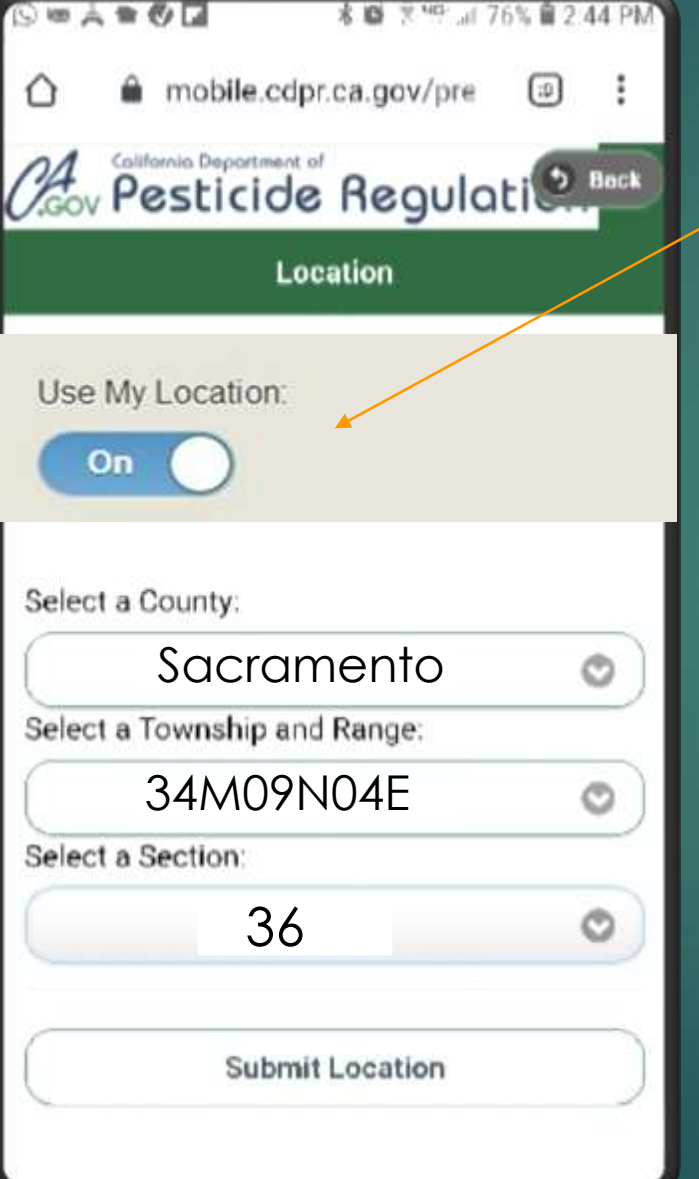

#### Search by Use My Location (On)

- **The program finds the** corresponding County and TRS coordinates based on where your mobile device is at that moment.
- **Easy to use, particularly for** those not familiar with the TRS coordinate system.
- **Click "Submit Location"** button.

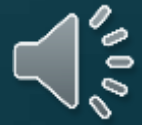

## PRESCRIBE Mobile-Step 2

**5** Back **Product Search** 

California Decortment of Pesticide Regulation

**Location Parameters:** 

SACRAMENTO County. Township: 09N Range:  $04E$ Section 36

Enter Product Name Keyword or EPA Registration #

Sawyer

Cov

Search

#### Product Search

Type the product name or U.S. EPA Registration Number.

Click the "Search" button.

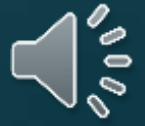

## PRESCRIBE Mobile- Step 3

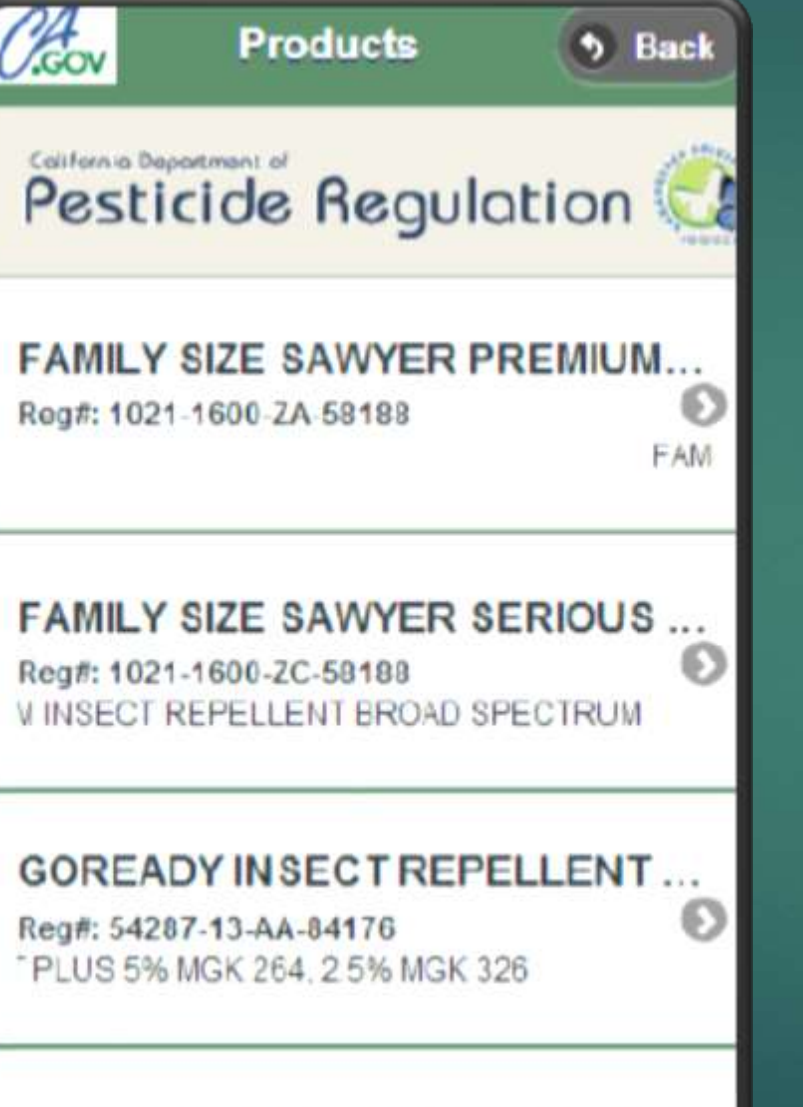

#### Product Results Screen

**•** By clicking on a product's box, the full report is available.

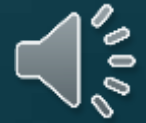

**GOREADY INSECT REPELLENT** 

### PRESCRIBE Mobile- Step 4

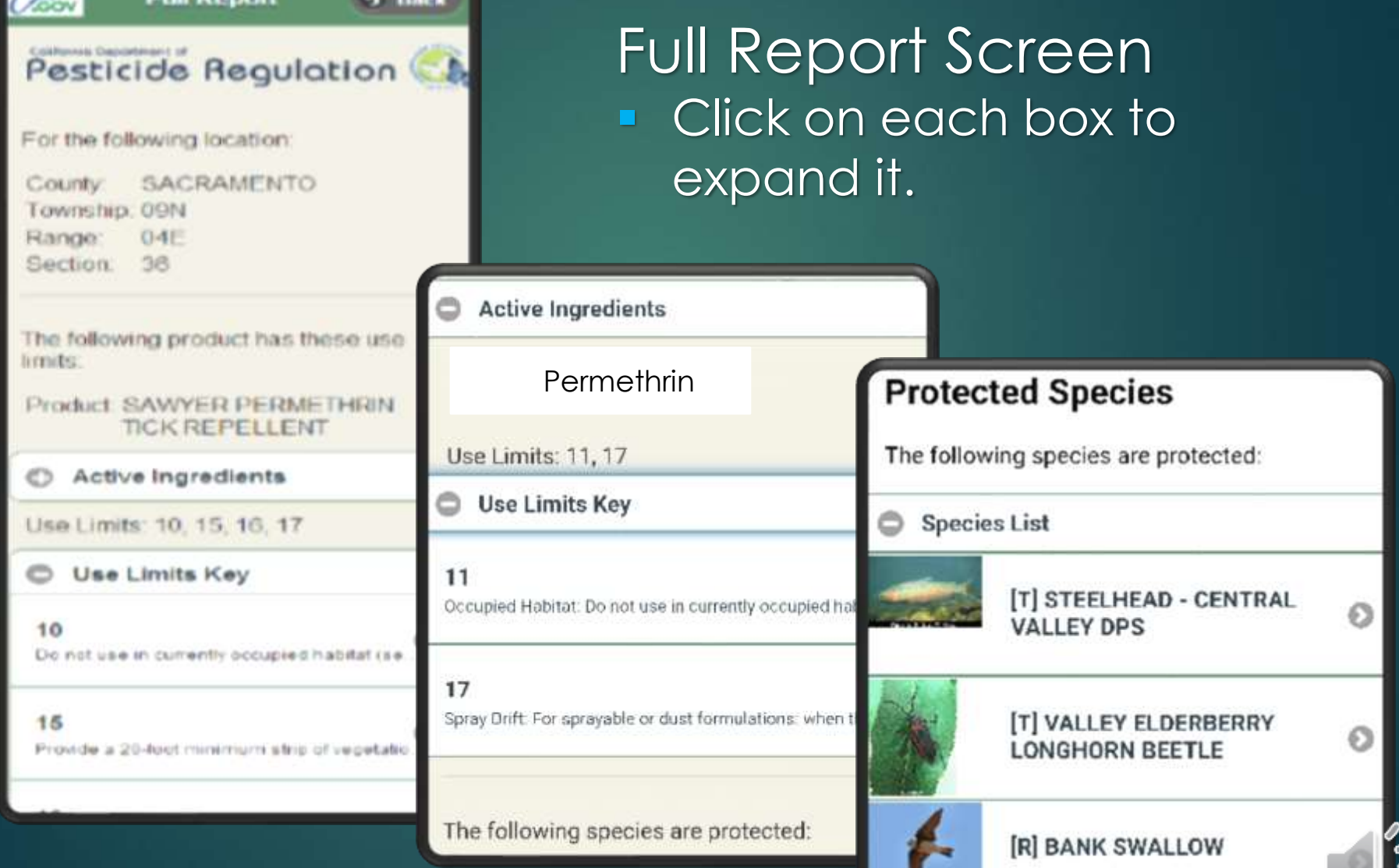

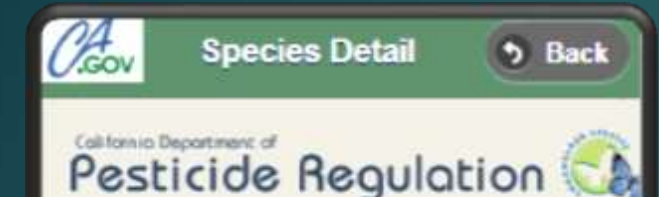

#### STEELHEAD-**CENTRAL VALLEY DPS**

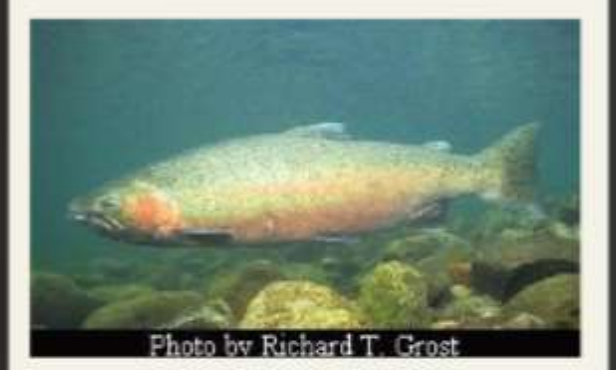

#### **Scientific Name**

ONCORHYNCHUS MYKISS **IRIDEUS** 

#### **Species Description**

A genetically distinct and evolutionarily significant anadromous or freshwater fish related to rainbow and cutthroat trout

**General Habitat Information** 

POPULATIONS IN THE

# **PRESCRIBE Mobile-Species' Details**

#### This screen provides details about the species found in the selected sections.

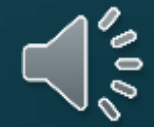

### Recap-

- **Endangered Species Program Goals** 
	- 1. Address endangered species/pesticide issues
	- 2. Develop Pesticide Use Limitations
	- 3. Behind the scenes of PRESCRIBE- Identify endangered species habitats for use in PRESCRIBE
- **How to use PRESCRIBE** 
	- 1. Desktop 2. Mobile

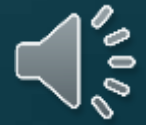

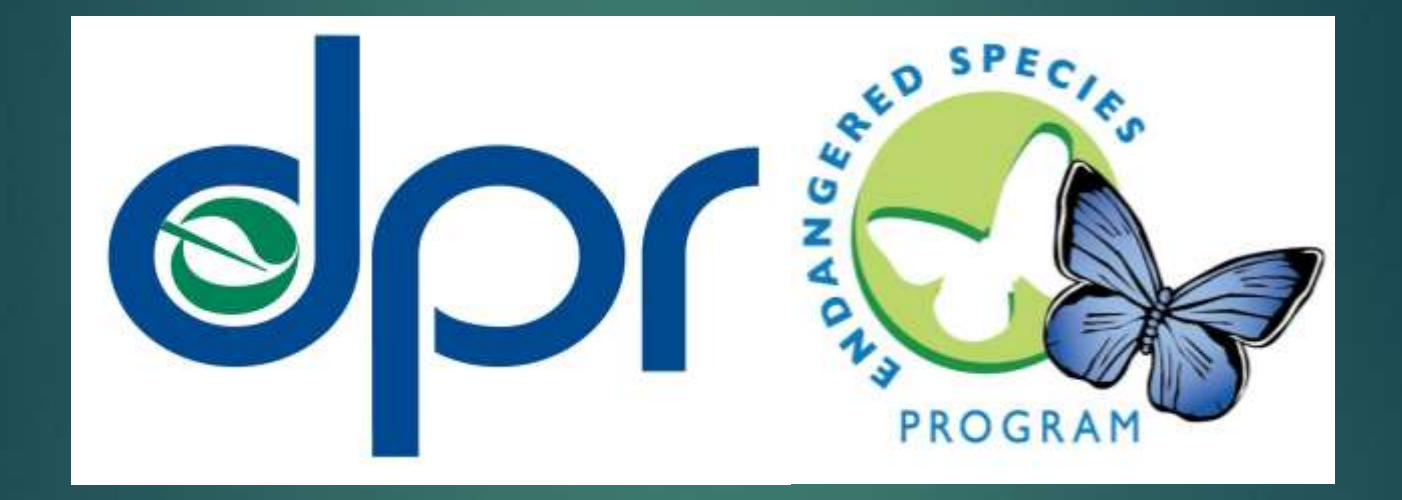

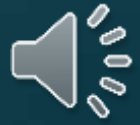